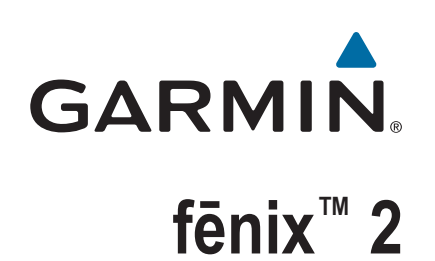

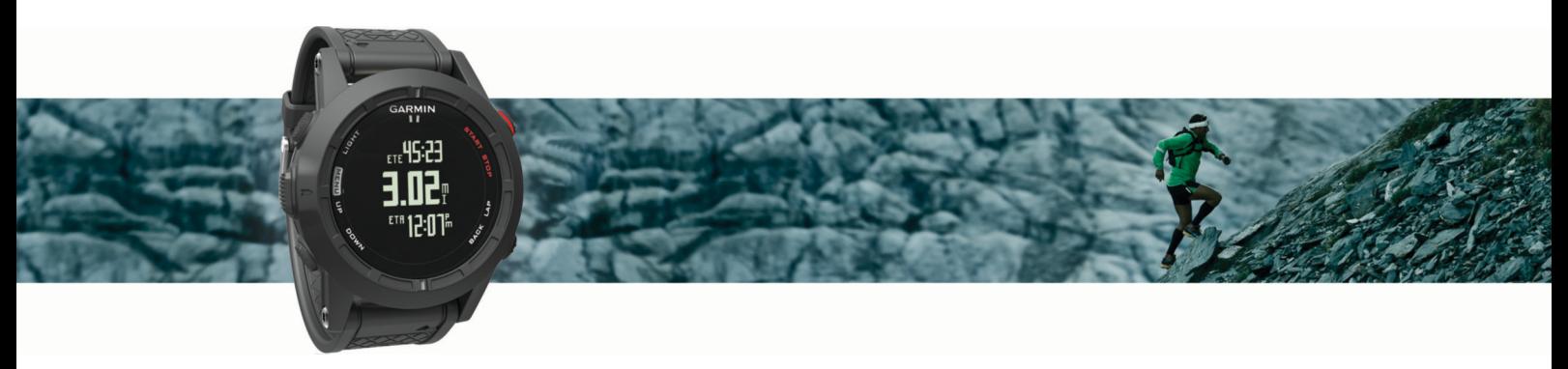

Priročnik za uporabo

#### © 2014 Garmin Ltd. ali njegove podružnice

Vse pravice pridržane. V skladu z zakoni o avtorskih pravicah tega priročnika ni dovoljeno kopirati, v celoti ali delno, brez pisnega dovoljena družbe Garmin. Garmin si pridržuje pravico do sprememb in izboljšav izdelkov ter sprememb vsebine tega priročnika, ne da bi o tem obvestil osebe ali organizacije. Najnovejše posodobitve in dodatne informacije glede uporabe izdelka lahko poiščete na [www.garmin.com](http://www.garmin.com).

Garmin®, logotip Garmin, Auto Lap®, Auto Pause®, TracBack® in Virtual Partner® so blagovne znamke družbe Garmin Ltd. ali njenih podružnic, registrirane v ZDA in drugih državah. ANT+™, BaseCamp™, chirp™, fēnix™, Garmin Connect™, Garmin Express™, HRM-Run™, tempe™, Vector™ in VIRB™ so blagovne znamke družbe Garmin Ltd. ali njenih podružnic. Blagovnih znamk ni dovoljeno uporabljati brez izrecnega dovoljenja družbe Garmin.

The Cooper Institute® in vse povezane blagovne znamke so v lasti inštituta The Cooper Institute. Napredno analizo srčnih utripov zagotavlja Firstbeat. Besedna oznaka in logotipi Bluetooth® so v lasti družbe Bluetooth SIG, Inc. Družba Garmin ima licenco za uporabo tega imena. Mac® je blagovna znamka prostrena znamka družbe Microsoft imalo bragovna znamka družbe Microsoft Corporation v Združenih državah in drugih državah. Druge zaščitene in blagovne znamke so v lasti njihovih lastnikov.

Ta izdelek je potrjen v skladu z ANT+™. Če si želite ogledati seznam združljivih izdelkov in programov, obiščite stran [www.thisisant.com/directory.](http://www.thisisant.com/directory)

## **Kazalo vsebine**

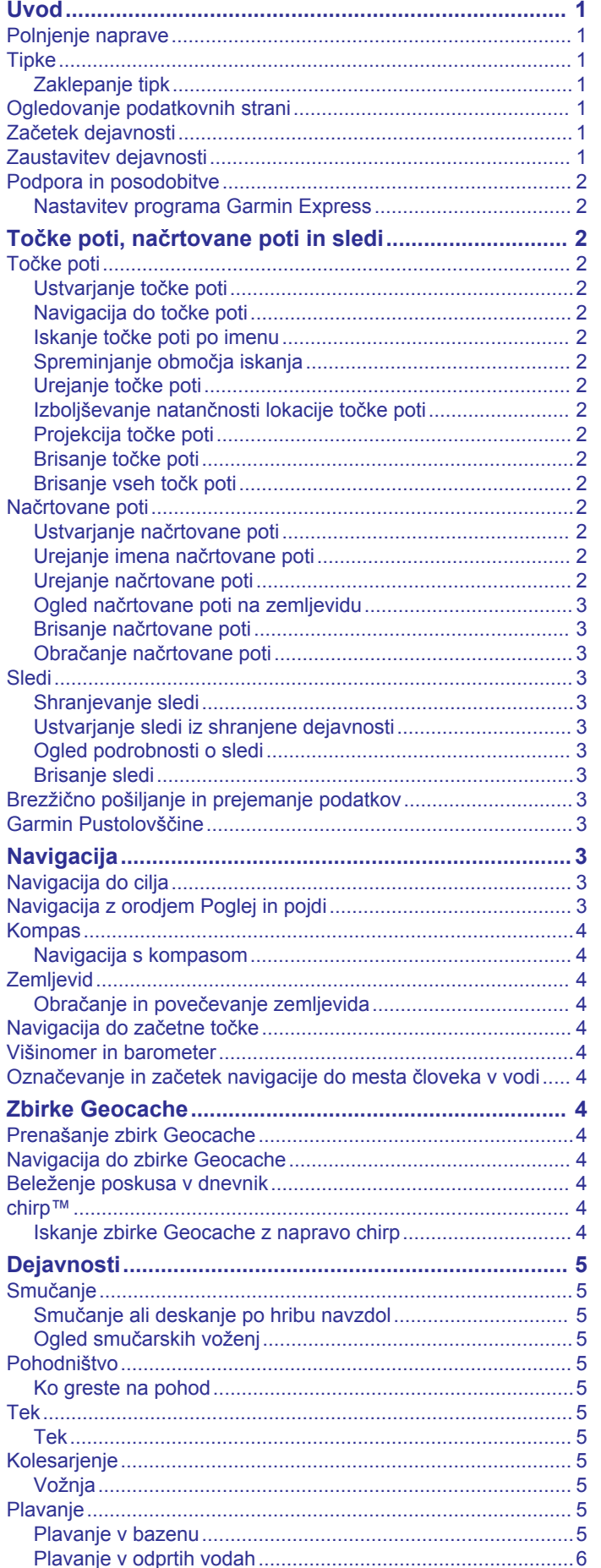

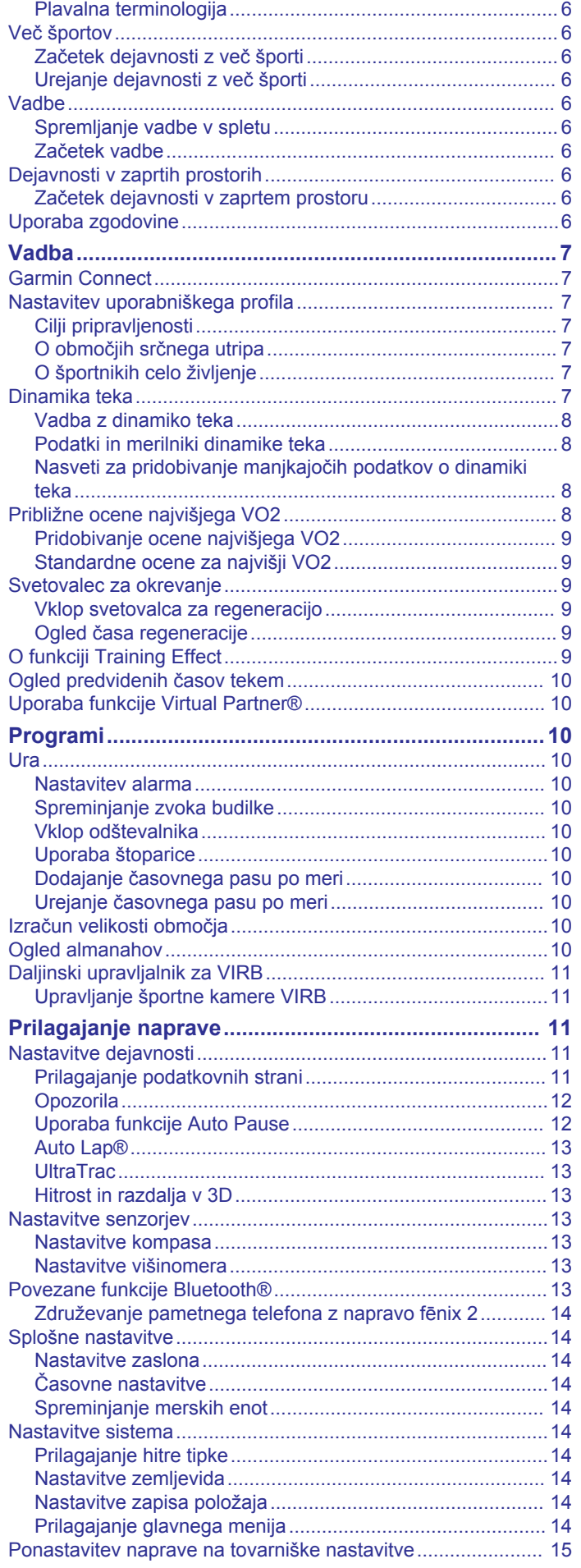

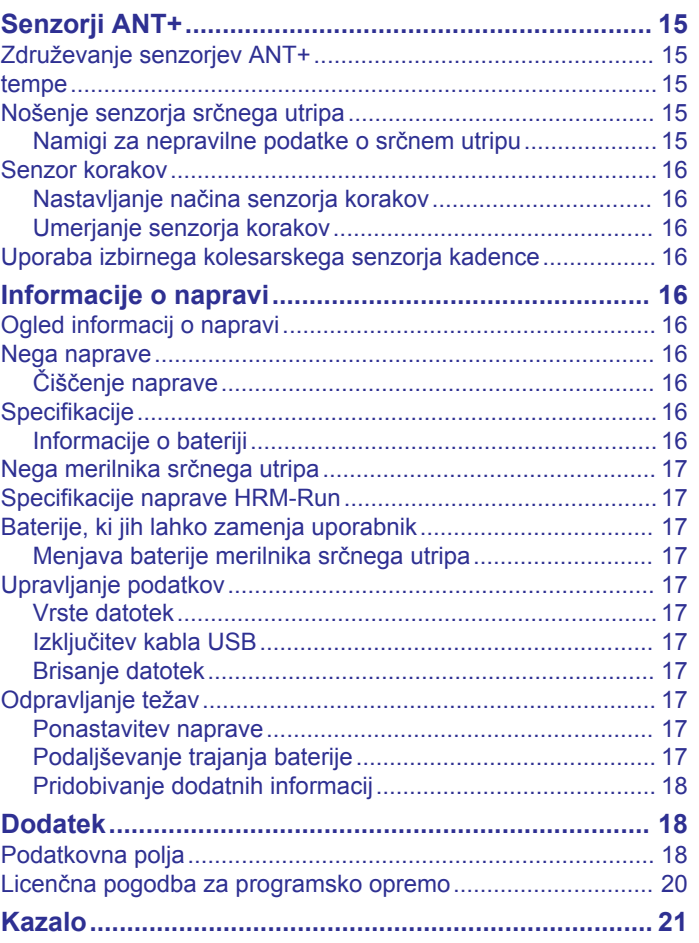

## **Uvod**

#### **OPOZORILO**

<span id="page-4-0"></span>Za opozorila in pomembne informacije o izdelku si oglejte navodila *Pomembne informacije o varnosti in izdelku* v škatli izdelka.

Preden začnete izvajati ali spreminjati kateri koli program vadbe, se obrnite na svojega zdravnika.

## **Polnjenje naprave**

#### *OBVESTILO*

Rjavenje preprečite tako, da pred polnjenjem ali priklopom na računalnik temeljito posušite stike in okolico.

Napravo napaja vgrajena litij-ionska baterija, ki jo lahko polnite prek standardne stenske vtičnice ali vrat USB računalnika.

- **1** Konec kabla USB priklopite v napajalnik ali vrata USB računalnika.
- **2** Napajalnik vključite v standardno stensko vtičnico.
- **3** Poravnajte levo stran postaje za napajanje  $\overline{0}$  z utorom na levi strani naprave.

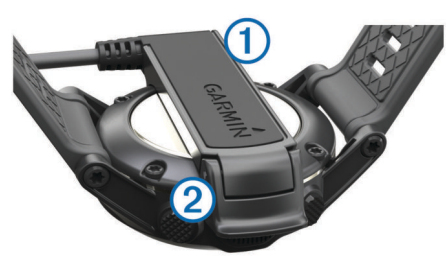

**4** Poravnajte tečaj polnilnika 2 s kontakti na hrbtni strani naprave.

Ko napravo priključite na vir napajanja, se vklopi.

**5** Napravo popolnoma napolnite.

## **Tipke**

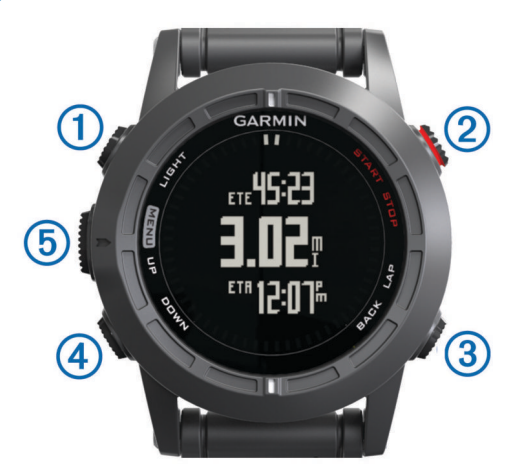

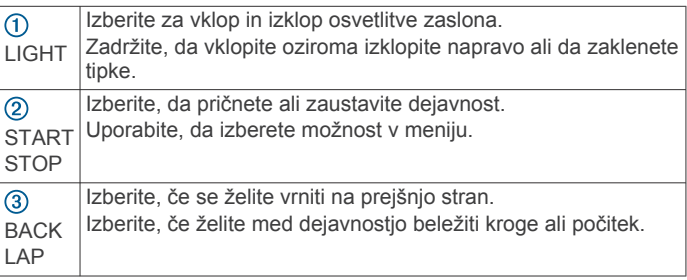

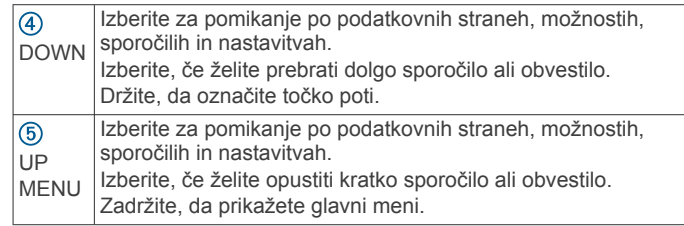

#### **Zaklepanje tipk**

Tipke lahko zaklenete, da se izognete nenamernim pritiskom.

- **1** Izberite stran podatkov, ki naj bo prikazana, ko so tipke zakleniene.
- **2** Zadržite tipko **LIGHT** za dve sekundi in izberite **Zakleni**, da zaklenete tipke.
- **3** Zadržite tipko **LIGHT** za dve sekundi, da odklenete tipke.

## **Ogledovanje podatkovnih strani**

Prilagodljive podatkovne strani vam omogočajo hiter dostop do podatkov v realnem času, ki jih posredujejo notranji in povezani senzorji. Ko pričnete z dejavnostjo, se prikažejo dodatne podatkovne strani.

Na strani s časom dneva ali na kateri koli podatkovni strani izberite **UP** oziroma **DOWN**, da se pomaknete skozi podatkovne strani.

## **Začetek dejavnosti**

Ko začnete z dejavnostjo, ki potrebuje GPS, se GPS samodejno vključi. Ko z dejavnostjo zaključite, se GPS izključi, naprava pa preide v način z nizko porabo.

- **1** Izberite **START**.
- **2** Izberite dejavnost.
- **3** Če je treba, sledite navodilom na zaslonu za vnos dodatnih informacij.
- **4** Če je treba, počakajte, da se naprava poveže s senzorji ANT+™.
- **5** Če dejavnost potrebuje GPS, pojdite ven in počakajte, da naprava najde satelite.
- **6** Izberite **START**, da zaženete časovnik.

**OPOMBA:** naprava podatkov o vaši dejavnosti ne beleži, dokler ne zaženete časovnika.

## **Zaustavitev dejavnosti**

**OPOMBA:** nekatere možnosti za določene dejavnosti niso na voljo.

- **1** Izberite **STOP**.
- **2** Izberite možnost:
	- Če želite ponastaviti dejavnost, izberite **Ponastavi**. S tem ponastavite časovnik in počistite vse podatke, ki so bili zabeleženi od začetka dejavnosti.
	- Če želite zabeležiti krog, izberite **Krog**.
	- Če želite slediti svoji poti nazaj do začetne točke, izberite **TracBack**.
	- Če želite nadaljevati z dejavnostjo, izberite **Nadaljuj**.
	- Da shranite dejavnost in da naprava preide v način z nizko porabo, izberite **Shrani**.
	- Da zavržete dejavnost in da naprava preide v način z nizko porabo, izberite **Zavrzi**.
	- Če želite začasno zaustaviti dejavnost in nadaljevati kasneje, izberite **Nadaljuj pozneje**.

## <span id="page-5-0"></span>**Podpora in posodobitve**

Garmin Express™ omogoča napravam Garmin® preprost dostop do teh storitev. Nekatere storitve za vašo napravo morda niso na voljo.

- Registracija izdelka
- Priročniki za naprave
- Posodobitve programske opreme
- Posodobitve zemljevidov
- Vozila, glasovi in drugi dodatki

#### **Nastavitev programa Garmin Express**

- **1** Napravo z računalnikom povežite s kablom USB.
- **2** Obiščite [www.garmin.com/express](http://www.garmin.com/express).
- **3** Sledite navodilom na zaslonu.

## **Točke poti, načrtovane poti in sledi**

## **Točke poti**

Točke poti so lokacije, ki jih zabeležite in shranite v napravo.

#### **Ustvarjanje točke poti**

Trenutno lokacijo lahko shranite kot točko poti.

- **1** Držite pritisnjeno tipko **DOWN**.
- **2** Izberite možnost:
	- Če želite točko poti shraniti, ne da bi jo spreminjali, izberite **Shrani**.
	- Če želite točko poti spremeniti, izberite **Urejanje**, spremenite točko poti in izberite **Shrani**.

#### **Navigacija do točke poti**

- **1** Izberite **START** > **Začni navigacijo** > **Točke poti**.
- **2** Izberite točko poti.

#### **Iskanje točke poti po imenu**

- **1** Izberite **START** > **Začni navigacijo** > **Točke poti** > **Iskanje s črkovanjem**.
- **2** Izberite **UP**, **DOWN** in **START**, da vnesete cel ali del imena točke poti.
- **3** Izberite **Končano**.
- **4** Izberite točko poti.

#### **Spreminjanje območja iskanja**

- **1** Izberite **START** > **Začni navigacijo** > **Točke poti** > **Išči blizu**.
- **2** Izberite možnost:
	- Če želite iskati blizu točke poti, izberite **Točke poti**.
	- Če želite iskati blizu mesta, izberite **Mesta**.
	- Če želite iskati blizu trenutne lokacije, izberite **Trenutna lokacija**.

#### **Urejanje točke poti**

Pred urejanjem točke poti morate točko poti ustvariti.

- **1** Zadržite tipko **MENU**.
- **2** Izberite **Uporabnikovi podatki** > **Točke poti**.
- **3** Izberite točko poti.
- **4** Izberite **Urejanje**.
- **5** Izberite element, ki ga želite urediti, npr. ime.
- **6** Za vnašanje znakov izberite **UP**, **DOWN** in **START**.
- **7** Izberite **Končano**.

#### **Izboljševanje natančnosti lokacije točke poti**

Lokacijo točke poti lahko natančneje določite. Naprava pri povprečenju izvede več odčitkov na isti lokaciji in uporablja povprečno vrednost za natančnejšo določitev.

- **1** Zadržite tipko **MENU**.
- **2** Izberite **Uporabnikovi podatki** > **Točke poti**.
- **3** Izberite točko poti.
- **4** Izberite **Povprečna lokacija**.
- **5** Premaknite se na lokacijo točke poti.
- **6** Izberite **Začni**.
- **7** Sledite navodilom na zaslonu.
- **8** Ko zanesljivost doseže 100 %, izberite **Shrani**.

Za najboljše rezultate zberite od štiri do osem vzorcev točke poti, med katerimi počakajte vsaj 90 minut.

#### **Projekcija točke poti**

Novo lokacijo lahko ustvarite tako, da projicirate razdaljo in smer od trenutne do nove lokacije.

- **1** Zadržite tipko **MENU**.
- **2** Izberite **Orodja** > **Predvidena točka poti**.
- **3** Sledite navodilom na zaslonu.

Predvidena točka poti se shrani pod privzetim imenom.

#### **Brisanje točke poti**

- **1** Zadržite tipko **MENU**.
- **2** Izberite **Uporabnikovi podatki** > **Točke poti**.
- **3** Izberite točko poti.
- **4** Izberite **Izbriši** > **Da**.

#### **Brisanje vseh točk poti**

- **1** Zadržite tipko **MENU**.
- **2** Izberite **Nastavitve** > **Sistem** > **Ponastavi** > **Vse orientacijske točke**.

## **Načrtovane poti**

Načrtovana pot je zaporedje točk poti ali lokacij, ki vas vodi do končnega cilja.

#### **Ustvarjanje načrtovane poti**

- **1** Zadržite tipko **MENU**.
- **2** Izberite **Uporabnikovi podatki** > **Načrtovane poti** > **Ustvari novo**.
- **3** Izberite **Prva točka**.
- **4** Izberite kategorijo.
- **5** Izberite prvo točko na načrtovani poti.
- **6** Izberite **Naslednja točka**.
- **7** Ponavljajte korake 4–6, dokler načrtovana pot ni končana.
- **8** Če želite načrtovano pot shraniti, izberite **Končano**.

#### **Urejanje imena načrtovane poti**

- **1** Zadržite tipko **MENU**.
- **2** Izberite **Uporabnikovi podatki** > **Načrtovane poti**.
- **3** Izberite načrtovano pot.
- **4** Izberite **Preimenuj**.
- **5** Za vnašanje znakov izberite **UP**, **DOWN** in **START**.
- **6** Izberite **Končano**.

#### **Urejanje načrtovane poti**

- **1** Zadržite tipko **MENU**.
- **2** Izberite **Uporabnikovi podatki** > **Načrtovane poti**.
- **3** Izberite načrtovano pot.
- **4** Izberite **Urejanje**.
- <span id="page-6-0"></span>**5** Izberite točko.
- **6** Izberite možnost:
	- za ogled točke na zemljevidu izberite **Zemljevid**.
	- če želite spremeniti vrstni red točke na načrtovani poti, izberite **Pomik navzgor** ali **Pomik navzdol**.
	- če želite vstaviti dodatno točko na načrtovani poti, izberite **Vstavi**.
	- Dodatna točka bo vstavljena pred točko, ki jo urejate.
	- če želite dodati točko na konec načrtovane poti, izberite **Naslednja točka**.
	- če želite odstraniti točko z načrtovane poti, izberite **Odstrani**.

#### **Ogled načrtovane poti na zemljevidu**

- **1** Zadržite tipko **MENU**.
- **2** Izberite **Uporabnikovi podatki** > **Načrtovane poti**.
- **3** Izberite načrtovano pot.
- **4** Izberite **Prikaži zemljevid**.

#### **Brisanje načrtovane poti**

- **1** Zadržite tipko **MENU**.
- **2** Izberite **Uporabnikovi podatki** > **Načrtovane poti**.
- **3** Izberite načrtovano pot.
- **4** Izberite **Izbriši** > **Da**.

#### **Obračanje načrtovane poti**

- **1** Zadržite tipko **MENU**.
- **2** Izberite **Uporabnikovi podatki** > **Načrtovane poti**.
- **3** Izberite načrtovano pot.
- **4** Izberite **Obrni**.

### **Sledi**

Sled je posnetek vaše poti. Dnevnik sledi vsebuje informacije o točkah na zabeleženi poti, vključno s časom, lokacijo in nadmorsko višino vsake točke.

Naprava sled med vsako dejavnostjo, ki uporablja GPS, samodejno beleži. Ko shranite dejavnost, ki uporablja GPS, naprava sled shrani kot del dejavnosti.

#### **Shranjevanje sledi**

- **1** Ko končate dejavnost, ki uporablja GPS, izberite **STOP** > **Shrani**.
- **2** Ustvarite sled iz shranjene dejavnosti (*Ustvarjanje sledi iz shranjene dejavnosti*, stran 3).

#### **Ustvarjanje sledi iz shranjene dejavnosti**

Sled ustvarite iz shranjene dejavnosti. To vam omogoča, da sled brezžično delite z drugimi združljivimi napravami Garmin.

- **1** Zadržite tipko **MENU**.
- **2** Izberite možnost **Zgodovina** > **Dejavnosti**.
- **3** Izberite dejavnost.
- **4** Izberite **Shrani kot sled**.

## **Ogled podrobnosti o sledi**

- **1** Zadržite tipko **MENU**.
- **2** Izberite **Uporabnikovi podatki** > **Sledi**.
- **3** Izberite sled.
- **4** Izberite **Prikaži zemljevid**. Začetek in konec sledi sta označena z zastavicama.
- 
- **5** Izberite **BACK** > **Podrobnosti**.
- **6** Če si želite ogledati informacije o sledi, izberite **UP** in **DOWN**.

## **Brisanje sledi**

**1** Zadržite tipko **MENU**.

- **2** Izberite **Uporabnikovi podatki** > **Sledi**.
- **3** Izberite sled.
- **4** Izberite **Izbriši** > **Da**.

## **Brezžično pošiljanje in prejemanje podatkov**

Pred brezžično izmenjavo podatkov poskrbite, da ste od združljive naprave Garmin oddaljeni največ 3 m (10 čevljev).

Ko je naprava povezana z drugo združljivo napravo, lahko pošilja ali prejema podatke. Brezžično lahko izmenjujete točke poti, zbirke Geocache, načrtovane poti in sledi.

- **1** Zadržite tipko **MENU**.
- **2** Izberite **Uporabnikovi podatki** > **Izmenjava podatkov** > **Naprava napravi**.
- **3** izberite **Pošlji** ali **Sprejmi**.
- **4** sledite navodilom na zaslonu.

## **Garmin Pustolovščine**

Ustvarite lahko pustolovščine in tako svoja potovanja delite z družino, prijatelji in skupnostjo Garmin. Združite sorodne elemente v skupine kot pustolovščino. Pustolovščino lahko na primer ustvarite iz zadnjega pohodniškega potovanja. Pustolovščina lahko vsebuje dnevnik sledi potovanja, fotografije s potovanja in zbirke Geocache, ki ste jih iskali. Uporabite lahko BaseCamp™ za ustvarjanje in upravljanje pustolovščin. Za več informacij obiščite <http://adventures.garmin.com>.

## **Navigacija**

Navigirate lahko do načrtovane poti, sledi, točke poti, zbirke Geocache ali katere koli druge lokacije, shranjene v napravi. Za navigacijo do cilja lahko uporabite zemljevid ali kompas.

## **Navigacija do cilja**

Navigacijo lahko uporabljate za vodenje do točk poti, načrtovanih poti, zbirk Geocache, pomembnih točk in koordinat GPS. Navigacijo lahko izvajate tudi z uporabo funkcij TracBack® ali Sight 'N Go.

- **1** Izberite **START** > **Začni navigacijo**.
- **2** Izberite vrsto cilja.
- **3** Sledite pozivom na zaslonu, da izberete cilj.

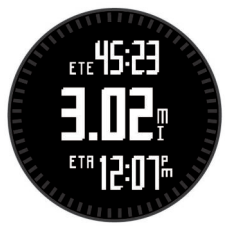

Naprava prikaže informacije o vaši naslednji točki poti.

**4** Izberite **UP** ali **DOWN**, da si ogledate dodatne podatkovne strani o navigaciji (*[Ogledovanje podatkovnih strani](#page-4-0)*, stran 1).

## **Navigacija z orodjem Poglej in pojdi**

Napravo lahko usmerite v objekt v daljavi, kot je vodovodni stolp, zaklenite smer in navigirajte do objekta.

- **1** Izberite **START** > **Začni navigacijo** > **Poglej in pojdi**.
- **2** Usmerite zgornjo oznako na okvirju v objekt.
- **3** Izberite **START** > **Nastavi smer**.
- **4** Navigacija s kompasom (*[Navigacija s kompasom](#page-7-0)*, stran 4).
- **5** Izberite **DOWN** za ogled zemljevida (izbirno).

## <span id="page-7-0"></span>**Kompas**

Naprava je opremljena s 3-osnim kompasom s samodejnim umerjanjem. Funkcije in videz kompasa se spreminjajo glede na dejavnost, ali je GPS omogočen in ali izvajate navigacijo do cilja. Nastavitve kompasa lahko spremenite ročno (*[Nastavitve](#page-16-0) kompasa*[, stran 13](#page-16-0)).

#### **Navigacija s kompasom**

Za navigacijo do vaše naslednje točke poti lahko uporabite kompas.

- **1** Med navigacijo izberite **DOWN** za ogled strani s kompasom. Dve kljukici na robu zaslona sta smerna kazalca, ki označujeta smer do vaše naslednje točke poti.
- **2** Pobarvano oznako nad zaslonom naprave usmerite v smer, v katero gledate.

Pobarvana oznaka označuje vašo smer ali smer potovanja.

- **3** Postavite se tako, da je smerni kazalec poravnan s pobarvano oznako na napravi.
- **4** Potujte v tej smeri, dokler ne dosežete cilja.

## **Zemljevid**

 kaže vaš položaj na zemljevidu. Ko potujete, se ikona premika in beleži dnevnik sledi (pot). Na zemljevidu se prikažejo imena in simboli. Med navigacijo do cilja je vaša načrtovana pot označena s črto na zemljevidu.

- Navigacija z zemljevidom (*Obračanje in povečevanje zemljevida*, stran 4)
- Nastavitve zemljevida (*[Nastavitve zemljevida](#page-17-0)*, stran 14)

#### **Obračanje in povečevanje zemljevida**

- **1** Med navigacijo izberite **UP** za ogled zemljevida.
- **2** Zadržite tipko **MENU**.
- **3** Izberite **Obračanje/povečava**.
- **4** Izberite možnost:
	- Če želite preklapljati med obračanjem navzgor in navzdol ter levo in desno ali povečevanjem, izberite **START**.
	- Če želite obračati ali povečati zemljevid, izberite **UP** in **DOWN**.
	- Za izhod izberite **BACK**.

## **Navigacija do začetne točke**

Začnete lahko navigacijo nazaj do začetne točke sledi ali dejavnosti po poti, ki ste jo prepotovali. Funkcija je na voljo le za dejavnosti, ki uporabljajo GPS.

Med dejavnostjo izberite **STOP** > **TracBack**.

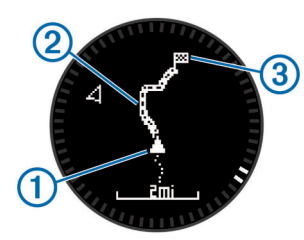

Na zemljevidu se prikaže vaša trenutna lokacija  $\Omega$ , sled, ki ji želite slediti 2, in končna točka 3.

## **Višinomer in barometer**

Naprava vsebuje notranji višinomer in barometer. Naprava stalno zbira podatke višinomera in barometra – tudi v načinu varčevanja z energijo. Višinomer prikazuje približno nadmorsko višino glede na spremembe tlaka. Barometer prikazuje podatke o tlaku okolja glede na nespremenljivo nadmorsko višino, na kateri je bil višinomer nazadnje umerjen (*[Nastavitve višinomera](#page-16-0)*, stran  $13$ ).

### **Označevanje in začetek navigacije do mesta človeka v vodi**

Mesto človeka v vodi (ČVV) lahko shranite in samodejno začnete navigacijo nazaj do tega mesta.

**NAMIG:** zadržanje tipke DOWN lahko prilagodite za hiter dostop do funkcije ČVV (*[Prilagajanje hitre tipke](#page-17-0)*, stran 14).

- **1** Zadržite tipko **MENU**.
- **2** Izberite **Orodja** > **ČVV**.

## **Zbirke Geocache**

Zbirka Geocache je kot skriti zaklad. Iskanje zbirk Geocache pomeni, da iščete skrite zaklade na podlagi koordinat GPS, ki jih na spletu objavijo osebe, ki so skrile zbirko Geocache.

#### **Prenašanje zbirk Geocache**

- **1** Napravo z računalnikom povežite s kablom USB.
- **2** Obiščite [www.garmin.com/geocaching](http://www.garmin.com/geocaching).
- **3** Po potrebi ustvarite račun.
- **4** Vpišite se.
- **5** Sledite navodilom na zaslonu za iskanje in prenos zbirk Geocache v napravo.

## **Navigacija do zbirke Geocache**

Pred navigacijo do zbirke Geocache morate zbirko Geocache prenesti v napravo. Za več informacij obiščite [www.garmin.com](http://www.garmin.com/geocaching) [/geocaching](http://www.garmin.com/geocaching).

Navigacija do zbirke Geocache je podobna navigaciji do katere koli druge lokacije (*[Navigacija do cilja](#page-6-0)*, stran 3).

## **Beleženje poskusa v dnevnik**

Ko ste poskusili najti zbirko Geocache, lahko zabeležite rezultate v dnevnik.

- **1** Zadržite tipko **MENU**.
- **2** Izberite **Uporabnikovi podatki** > **Geocache** > **Poskus beleženja v dnevnik**.
- **3** Izberite **Najdeno**, **Nisem našel** ali **Ni bilo poskušano**.
- **4** Izberite možnost:
	- za začetek navigacije do najbližje zbirke Geocache izberite **Najdi naslednjo**.
	- za prekinitev beleženja izberite **Končano**.

### **chirp™**

Naprava chirp je majhna Garmin dodatna oprema, ki je programirana in nameščena v zbirki Geocache. Svojo napravo lahko uporabite za iskanje chirp v zbirki Geocache. Za več informacij o chirp si oglejte *chirp Priročnik za uporabo* na [www.garmin.com.](http://www.garmin.com)

#### **Iskanje zbirke Geocache z napravo chirp**

- **1** Zadržite tipko **MENU**.
- **2** Izberite **Nastavitve** > **Tipala** > **chirp**.
- **3** Izberite **START** > **Začni navigacijo** > **Geocache**.
- **4** Počakajte, da naprava poišče satelite.
- **5** Izberite zbirko Geocache in izberite **chirp** za prikaz podrobnosti chirp med navigacijo.
- **6** Izberite **Pojdi** in začnite navigacijo do zbirke Geocache (*[Navigacija do cilja](#page-6-0)*, stran 3).

Ko ste od zbirke Geocache z napravo chirp oddaljeni manj kot 10 m (33 čevljev), se prikaže sporočilo.

## **Dejavnosti**

<span id="page-8-0"></span>Napravo lahko uporabljate za različne dejavnosti na prostem, za atletske dejavnosti in za fitnes. Ko pričnete z dejavnostjo, naprava prikaže in zabeleži podatke senzorja za vašo dejavnost. Dejavnosti lahko shranite in jih izmenjujete s skupnostjo Garmin Connect™.

Naprava za različne dejavnosti deluje drugače. Na primer, podatkovne strani, zabeleženi podatki in možnosti menija so lahko glede na vašo dejavnost prikazani drugače.

## **Smučanje**

#### **Smučanje ali deskanje po hribu navzdol**

Preden se odpravite na smučanje ali deskanje, napravo popolnoma napolnite (*[Polnjenje naprave](#page-4-0)*, stran 1).

- **1** Izberite **START** > **Deskanje na snegu**.
- **2** Počakajte, da naprava poišče satelite.
- **3** Izberite **START**, da zaženete časovnik. Zgodovina se beleži le, ko časovnik teče.
- **4** Začnite z dejavnostjo.

Funkcija samodejnega začetka je privzeto vklopljena. Ta funkcija samodejno beleži nove smučarske vožnje glede na vaše gibanje.

Funkcija Auto Pause® je privzeto vklopljena (*[Uporaba funkcije](#page-15-0) [Auto Pause](#page-15-0)*, stran 12). Časovnik se začasno ustavi, ko se prenehate gibati po hribu navzdol in se vkrcate na sedežnico.

- **5** Če je treba, se začnite gibati navzdol, da znova zaženete časovnik.
- **6** Ko z dejavnostjo zaključite, izberite **STOP** > **Shrani**.

#### **Ogled smučarskih voženj**

Naprava beleži podrobnosti o vsaki smučarski ali deskarski vožnji. Podrobnosti o vožnji si lahko ogledate na začasno ustavljenem zaslonu ali dokler časovnik teče.

- **1** Začnite smučati ali deskati.
- **2** Zadržite tipko **MENU**.
- **3** Izberite **Prikazi teke**.
- **4** Izberite **UP** in **DOWN**, če si želite ogledate podrobnosti zadnje, trenutne in vseh voženj.

Zasloni z vožnjami vključujejo čas, prevoženo razdaljo, najvišjo ter povprečno hitrost in skupni spust.

## **Pohodništvo**

#### **Ko greste na pohod**

Preden se odpravite na pohod, napravo do konca napolnite (*[Polnjenje naprave](#page-4-0)*, stran 1).

- **1** Izberite **START** > **Pohodništvo**.
- **2** Počakajte, da naprava poišče satelite.
- **3** Pričnite s pohodom. Naprava med pohodom beleži vašo sled.
- **4** Če želite narediti premor ali začasno zaustaviti sledenje naprave, izberite **STOP** > **Nadaljuj pozneje**. Naprava shrani stanje vašega pohoda in preide v način z nizko porabo.
- **5** Izberite **START** > **Nadaljuj**, da nadaljujete s sledenjem.
- **6** Ko pohod zaključite, izberite **STOP** > **Shrani**.

## **Tek**

#### **Tek**

Preden se odpravite na tek, napravo do konca napolnite (*[Polnjenje naprave](#page-4-0)*, stran 1). Preden lahko senzor ANT+ uporabite za tek, je treba senzor združiti z vašo napravo (*[Združevanje senzorjev ANT+](#page-18-0)*, stran 15).

- **1** Nadenite si svoje senzorje ANT+, denimo senzor korakov ali merilnik srčnega utripa (neobvezno).
- **2** Izberite **START** > **Tek**.
- **3** Izberite možnost:
	- da uporabite združene senzorje ANT+, počakajte, da se naprava poveže s senzorji.
	- Da preskočite iskanje senzorjev ANT+, izberite **Preskoči**.
- **4** Pojdite na prosto in počakajte, da naprava poišče satelite. Prikaže se zaslon za časovnik.

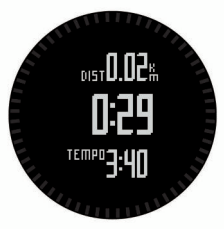

- **5** Izberite **START**, da zaženete časovnik.
- **6** Začnite teči.
- **7** Izberite **LAP**, če želite beležiti kroge (neobvezno).
- **8** Izberite **UP** in **DOWN**, da si ogledate dodatne podatkovne strani (neobvezno).
- **9** Ko končate s tekom, izberite **STOP** > **Shrani**, da shranite tek. Prikaže se povzetek.

## **Kolesarjenje**

#### **Vožnja**

Preden se odpravite na vožnjo, napravo do konca napolnite (*[Polnjenje naprave](#page-4-0)*, stran 1). Preden lahko senzor ANT+ uporabite za vožnjo, ga morate združiti z vašo napravo (*[Združevanje senzorjev ANT+](#page-18-0)*, stran 15).

- **1** Nadenite si svoje senzorje ANT+, na primer merilnik srčnega utripa (izbirno).
- **2** Izberite **START** > **Kolo**.
- **3** Izberite možnost:
	- da uporabite združene senzorje ANT+, počakajte, da se naprava poveže s senzorji.
- Da preskočite iskanje senzorjev ANT+, izberite **Preskoči**.
- **4** Pojdite na prosto in počakajte, da naprava poišče satelite.
- **5** Izberite **START**, da zaženete časovnik.

Zgodovina se beleži le, ko časovnik teče.

- **6** Začnite kolesariti.
- **7** Izberite **UP** in **DOWN**, da si ogledate dodatne podatkovne strani (neobvezno).
- **8** Ko končate vožnjo, izberite **STOP** > **Shrani**.

## **Plavanje**

#### *OBVESTILO*

Ta naprava je namenjena plavanju po površini. Če se z napravo potapljate, jo lahko poškodujete in tako izničite jamstvo.

**OPOMBA:** med plavanjem naprava ne more beležiti podatkov o srčnem utripu.

#### **Plavanje v bazenu**

Preden se odpravite na plavanje, napravo do konca napolnite (*[Polnjenje naprave](#page-4-0)*, stran 1).

- **1** Izberite **START** > **Plavanje** > **Bazen**.
- **2** Izberite velikost bazena ali vnesite velikost po meri.
- <span id="page-9-0"></span>**3** Izberite **START**, da zaženete časovnik. Zgodovina se beleži le, ko časovnik teče.
- **4** Začnite plavati.
- Naprava samodejno beleži intervale in dolžine plavanja.
- **5** Izberite **UP** in **DOWN**, da si ogledate dodatne podatkovne strani (neobvezno).
- **6** Če želite začasno ustaviti časovnik, izberite **LAP** med počitkom.
- **7** Če želite znova zagnati časovnik, izberite **LAP**.
- **8** Ko končate s plavanjem, izberite **STOP** > **Shrani**.

#### **Plavanje v odprtih vodah**

Preden se odpravite na plavanje, napravo do konca napolnite (*[Polnjenje naprave](#page-4-0)*, stran 1).

- **1** Izberite **START** > **Plavanje** > **Odprte vode**.
- **2** Počakajte, da naprava poišče satelite.
- **3** Izberite **START**, da zaženete časovnik. Zgodovina se beleži le, ko časovnik teče.
- **4** Začnite plavati.
- **5** Če želite zabeležiti interval (izbirno), izberite **LAP**.
- **6** Izberite **UP** in **DOWN**, da si ogledate dodatne podatkovne strani (neobvezno).
- **7** Ko končate s plavanjem, izberite **STOP** > **Shrani**.

#### **Plavalna terminologija**

**Dolžina**: ena dolžina bazena.

**Interval**: ena ali več dolžin. Nov interval se začne po počitku.

- **Zamah**: zamah se šteje vsakič, ko z roko, na kateri imate napravo, naredite celoten krog.
- **Swolf**: vaš rezultat swolf je vsota časa ene dolžine in števila zamahov za to dolžino. Čas 30 sekund in 15 zamahov na primer pomenita oceno swolf 45. Swolf je meritev plavalne učinkovitost. Podobno kot pri golfu je nižji rezultat boljši.

## **Več športov**

Triatlonci, duatlonci in drugi tekmovalci v več športih lahko izkoristijo dejavnost z več športi. Med dejavnostjo z več športi lahko prehajate med aktivnostmi in med tem prikazujete skupni čas in razdaljo. Preklopite lahko na primer s kolesarjenja na tek in si med celotno dejavnostjo z več športi ogledujete skupni čas in razdaljo za kolesarjenje in tek.

Dejavnost z več športi lahko prilagodite ali pa uporabljate privzeto dejavnost z več športi, ki je nastavljena za standardni triatlon.

#### **Začetek dejavnosti z več športi**

- **1** Izberite **START** > **Več športov** > **START**.
- **2** Počakajte, da naprava poišče satelite.
- **3** Izberite **START**, da zaženete časovnik.

Zgodovina se beleži le, ko časovnik teče.

- **4** Začnite prvo dejavnost.
- **5** Če želite preiti na naslednjo dejavnost, izberite **LAP**. Če so prehodi vklopljeni, se čas prehoda beleži ločeno od časov dejavnosti.
- **6** Če je treba, izberite **LAP**, da začnete naslednjo dejavnost.
- **7** Izberite **UP** in **DOWN**, da si ogledate dodatne podatkovne strani (neobvezno).
- **8** Ko zaključite z zadnjo dejavnostjo, izberite **STOP** > **Shrani**.

#### **Urejanje dejavnosti z več športi**

- **1** Izberite **START** > **Več športov** > **DOWN**.
- **2** Izberite dejavnost.
- **3** Ponavljajte 2. korak, dokler dejavnost z več športi ni končana.
- **4** Izberite **Končano**.
- **5** Izberite **Da**, če želite vklopiti prehode, ali **Ne**, če jih želite izklopiti.

Če so prehodi vklopljeni, se čas prehoda beleži ločeno od časov dejavnosti.

### **Vadbe**

Ustvarite lahko vadbe po meri, ki vključujejo cilje za posamezen korak vadbe in za različne razdalje, čase in kalorije. Vadbe lahko ustvarjate s storitvijo Garmin Connect ali izberete načrt vadbe, ki ima vključene vadbe iz storitve Garmin Connect, in jih prenesete v napravo.

Vadbe lahko razporedite z Garmin Connect. Vadbe lahko načrtujete vnaprej in shranite v napravi.

#### **Spremljanje vadbe v spletu**

Preden lahko prenesete vadbo iz storitve Garmin Connect, morate imeti račun Garmin Connect (*[Garmin Connect](#page-10-0)*, [stran 7](#page-10-0)).

- **1** Napravo priključite na računalnik.
- **2** Obiščite [www.garminconnect.com/workouts.](http://www.garminconnect.com/workouts)
- **3** Ustvarite in shranite novo vadbo.
- **4** Izberite **Pošlji v napravo** in sledite navodilom na zaslonu.
- **5** Odklopite napravo.

#### **Začetek vadbe**

Preden lahko začnete vadbo, jo morate prenesti iz storitve Garmin Connect.

- **1** Izberite **START** > **Vadba**.
- **2** Izberite vadbo.
- **3** Če je treba, izberite vrsto dejavnosti.
- **4** Izberite **START**.

Ko začnete z vadbo, prikaže naprava vsak korak vadbe, cilj (izbirno) in trenutne podatke o vadbi.

## **Dejavnosti v zaprtih prostorih**

Napravo fēnix 2 lahko uporabljate za vadbo v zaprtih prostorih, na primer tek na stezi v zaprtem prostoru ali kolesarjenje na stacionarnem kolesu.

GPS se med dejavnostmi v zaprtem prostoru izklopi. Ko tečete z izklopljenim GPS-om, se hitrost, razdalja in kadenca merijo z merilnikom pospeška v napravi. Merilnik pospeška se sam umerja. Natančnost podatkov o hitrosti, razdalji in kadenci se izboljša po nekaj tekih na prostem z uporabo naprave GPS.

#### **Začetek dejavnosti v zaprtem prostoru**

- **1** Izberite **START** > **Notranje**.
- **2** Izberite dejavnost.
- **3** Počakajte, da naprava vzpostavi povezavo s senzorji ANT+.
- **4** Izberite **START**, da zaženete časovnik. Zgodovina se beleži le, ko časovnik teče.
- **5** Začnite z dejavnostjo.

## **Uporaba zgodovine**

- V zgodovini so prejšnje dejavnosti, ki ste jih shranili v napravo.
- **1** Zadržite tipko **MENU**.
- **2** Izberite **Zgodovina**.
- **3** Če si želite ogledate shranjene dejavnosti se premaknite navzgor in navzdol.
- **4** Izberite dejavnost.
- <span id="page-10-0"></span>**5** Izberite možnost:
	- Če želite začeti navigacijo po poti, ki ste jo prepotovali med dejavnostjo, izberite **Pojdi**.
	- Če si želite ogledati dodatne informacije o dejavnosti, izberite **Podrobnosti**.
	- Če si želite dejavnost ogledati na zemljevidu, izberite **Prikaži zemljevid**.
	- Če želite začeti obratno navigacijo po poti, ki ste jo prepotovali med dejavnostjo, izberite **TracBack**.
	- Če želite dejavnost shraniti kot sled za navigacijo, izberite **Shrani kot sled** (*[Ustvarjanje sledi iz shranjene dejavnosti](#page-6-0)*, [stran 3\)](#page-6-0).
	- Če želite izbrisati izbrano dejavnost, izberite **Izbriši**.

## **Vadba**

### **Garmin Connect**

Povežete se lahko s prijatelji v storitvi Garmin Connect. Garmin Connect vam prinaša orodja za sledenje, analizo, izmenjavo in spodbujanje drug drugega. Zabeležite dogodke vašega aktivnega življenjskega sloga, vključno s teki, sprehodi, vožnjami, plavanji, pohodi, triatloni in še več. Če se želite prijaviti za brezplačen račun, obiščite [www.garminconnect.com](http://www.garminconnect.com/start) [/start](http://www.garminconnect.com/start).

- **Shranjevanje dejavnosti**: ko zaključite in shranite dejavnost z napravo, lahko to dejavnost prenesete v Garmin Connect in jo tam hranite kolikor časa želite.
- **Analiza podatkov**: ogledate si lahko podrobnejše informacije o vaši dejavnosti, vključno s časom, razdaljo, nadmorsko višino, srčnim utripom, porabljenimi kalorijami, kadenco, najvišjim VO2, dinamiko teka, zračnim pogledom zemljevida, grafikoni tempa in hitrosti ter prilagodljivimi poročili.

**OPOMBA:** nekateri podatki zahtevajo dodatno opremo, na primer merilnik srčnega utripa.

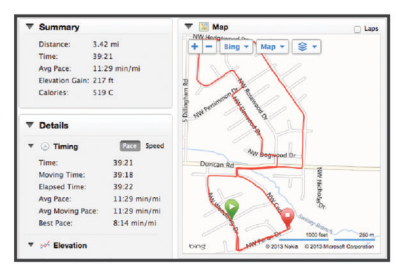

- **Načrtovanje treninga**: izberete lahko cilj treninga in naložite dnevne načrte.
- **Skupna raba dejavnosti**: povežete se lahko s prijatelji in sledite dejavnostim eden drugega ali na priljubljena družabna spletna mesta objavljate povezave na svoje dejavnosti.

### **Nastavitev uporabniškega profila**

Posodobite lahko nastavitve spola, leta rojstva, višine, teže in območij srčnega utripa (*Nastavljanje območij srčnega utripa*, stran 7). Naprava uporablja te informacije za natančen izračun podatkov o vadbi.

- **1** Zadržite tipko **MENU**.
- **2** Izberite **Nastavitve** > **Profil uporabnika**.
- **3** Izberite možnost.

#### **Cilji pripravljenosti**

Poznavanje svojih območij srčnega utripa vam lahko pomaga pri merjenju in izboljšanju pripravljenosti z razumevanjem in uporabo teh načel.

• Srčni utrip je dobro merilo intenzivnosti vadbe.

- Z vadbo v določenih območjih srčnega utripa lahko izboljšate kardiovaskularno zmogljivost in moč.
- S poznavanjem svojih območij srčnega utripa lahko preprečite prekomerno vadbo in zmanjšate tveganje poškodb.

Če poznate dvoj najvišji srčni utrip, lahko s preglednico (*Izračuni območij srčnega utripa*, stran 7) ugotovite, katero območje srčnega utripa je najboljše za vaše cilje pripravljenosti.

Če ne poznate svojega najvišjega srčnega utripa, uporabite enega od izračunov, ki so na voljo na internetu. Nekatere telovadnice in športni centri nudijo teste za merjenje najvišjega srčnega utripa. Privzeti najvišji srčni utrip je 220 minus vaša starost.

#### **O območjih srčnega utripa**

Številni športniki uporabljajo območja srčnega utripa za merjenje in povečanje kardiovaskularne moči in izboljšanje pripravljenosti. Območje srčnega utripa je nastavljen obseg srčnih utripov na minuto. Pet splošno sprejetih območij srčnega utripa je oštevilčenih z od 1 do 5 glede na naraščajočo intenzivnost. Na splošno so območja srčnega utripa izmerjena na osnovi odstotkov vašega najvišjega srčnega utripa.

#### *Nastavljanje območij srčnega utripa*

Preden lahko naprava ugotovi vaša območja srčnega utripa, morate nastaviti uporabniški profil za vadbo (*Nastavitev uporabniškega profila*, stran 7).

Območja srčnega utripa lahko ročno prilagodite svojim ciljem vadbe.

- **1** Zadržite tipko **MENU**.
- **2** Izberite **Nastavitve** > **Tipala** > **Srčni utrip** > **Območja srčnega utripa**.
- **3** Vnesite najvišji in najnižji srčni utrip za območje 5.
- **4** Vnesite najnižji srčni utrip za območja od 4 do 1.

Najvišji srčni utrip vsakega območja je odvisen od najnižjega srčnega utripa prejšnjega območja. Če na primer kot najnižji srčni utrip za območje 5 vnesete 167, uporabi naprava 166 za najvišji utrip za območje 4.

#### *Izračuni območij srčnega utripa*

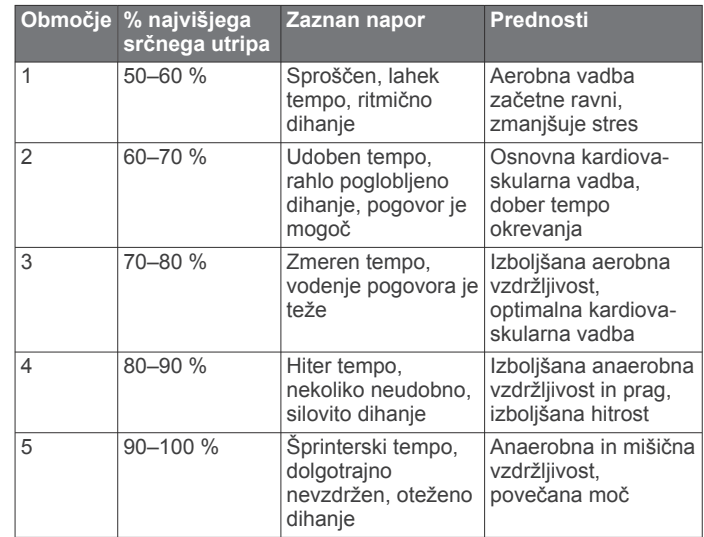

#### **O športnikih celo življenje**

Športnik celo življenje je posameznik, ki že več let intenzivno trenira (razen v primeru manjših poškodb) in katerega srčni utrip med počivanjem znaša 60 utripov na minuto (bpm).

### **Dinamika teka**

Z združljivo napravo fēnix 2, združeno z dodatno opremo HRM-Run™, lahko pridobivate povratne informacije o vašem <span id="page-11-0"></span>načinu teka v realnem času. Če ste napravo fēnix 2 že dobili z dodatno opremo HRM-Run, sta napravi že združeni.

Dodatna oprema HRM-Run ima v modulu merilnik pospeška, ki z merjenjem premikanja telesa izračunava tri meritve teka: kadenco, navpično nihanje in čas stika s tlemi.

**OPOMBA:** dodatna oprema HRM-Run je združljiva z več izdelki za vadbo ANT+ in lahko po združitvi prikazuje podatke o srčnem utripu. Funkcije dinamike teka so na voljo samo v nekaterih napravah Garmin.

- **Kadenca**: kadenca je število korakov v minuti. Prikazuje skupno število korakov (desne in leve noge).
- **Navpično nihanje**: navpično nihanje je poskakovanje med tekom. Prikazuje navpično premikanje telesa, izmerjeno v centimetrih za posamezen korak.
- **Čas stika s tlemi**: čas stika s tlemi je obdobje, ki ga med tekom pri vsakem koraku porabite na tleh. Izmerjen je v milisekundah.

**OPOMBA:** čas stika s tlemi med hojo ni na voljo.

#### **Vadba z dinamiko teka**

Preden si lahko ogledate oceno dinamiko teka, morate namestite dodatno opremo HRM-Run in jo združiti z napravo (*[Združevanje senzorjev ANT+](#page-18-0)*, stran 15). Če ste dodatno opremo HRM-Run dobili skupaj z napravo fēnix 2, sta napravi že združeni.

Ko dodatno opremo HRM-Run združite z napravo, je med tekom prikazana podatkovna stran z dinamiko teka.

- **1** Začnite teči s senzorjem HRM-Run (*Tek*[, stran 5](#page-8-0)).
- **2** Če se želite premikati po podatkovni strani z dinamiko teka in si ogledati meritve, izberite **DOWN**. Primarna meritev je prikazana v polju na vrhu podatkovne

strani. Položaj kazalca ustreza primarni meritvi.

**3** Držite tipko **MENU** in izberite polje, ki ga želite prikazati kot primarno meritev (izbirno).

#### **Podatki in merilniki dinamike teka**

Na zaslonu z dinamiko teka je prikazan merilnik za primarno meritev. Kot primarno meritev lahko prikažete kadenco, navpično nihanje ali čas stika s tlemi. Merilnik prikazuje vaše podatke o dinamiki teka v primerjavi z drugimi tekači. Območja temeljijo na odstotkih.

Garmin je zbral podatke o tekačih z različnimi ravnmi izkušenj. Vrednosti v četrtem in petem območju so običajne za manj izkušene ali počasnejše tekače. Vrednosti v prvem, drugem in tretjem območju so običajne za bolj izkušene ali hitrejše tekače. Pri manj izkušenih tekačih so časi stika s tlemi običajno daljši, navpično nihanje je večje, kadenca pa je nižja kot pri bolj izkušenih. Višji tekači imajo običajno nekoliko počasnejšo kadenco in nekoliko večje navpično nihanje. Za več informacij o dinamiki teka obiščite [www.garmin.com](http://www.garmin.com). Za dodatne teorije in razlage podatkov dinamike teka si lahko ogledate priznane revije in spletna mesta o teku.

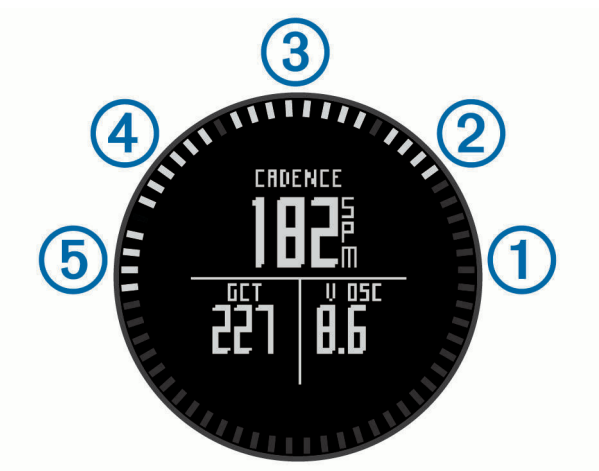

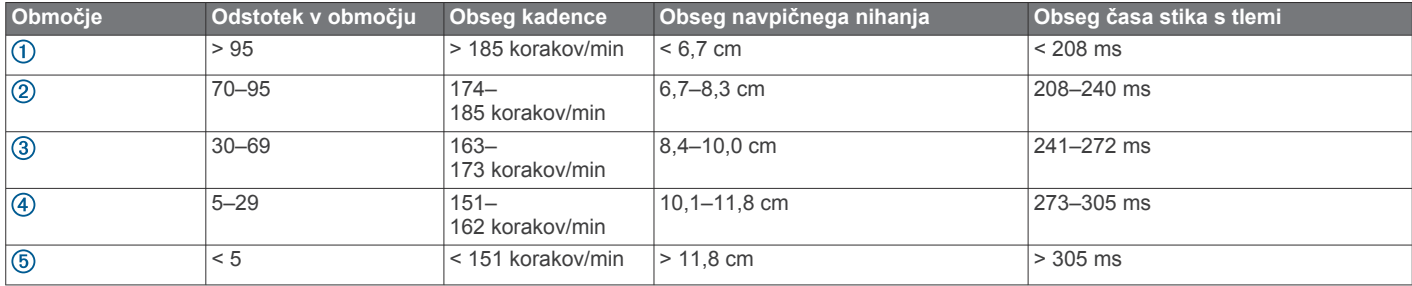

#### **Nasveti za pridobivanje manjkajočih podatkov o dinamiki teka**

Če se podatki o dinamiki teka ne prikažejo, poskusite s temi namigi.

- Prepričajte se, da imate dodatno opremo HRM-Run. Dodatna oprema HRM-Run ima na sprednji strani modula *\**.
- Dodatno opremo HRM-Run v skladu z navodili še enkrat združite z napravo fēnix 2.
- Če so namesto podatkov o dinamiki teka prikazane ničle, se prepričajte, ali je modul HRM-Run nameščen s pravilno stranjo navzgor.

**OPOMBA:** čas stika s tlemi je prikazan le med tekom. Med hojo ga ni mogoče izračunati.

## **Približne ocene najvišjega VO2**

Napravo Garmin lahko skupaj s senzorjem srčnega utripa uporabljate za prikaz približne vrednosti najvišjega VO2. Najvišji VO2 je največja prostornina kisika (v mililitrih), ki jo lahko pri najvišji obremenitvi porabite na minuto na kilogram teže. Preprosto povedano je najvišji VO2 odraz vaše telesne pripravljenosti in bi se moral povišati, ko izboljšujete svojo pripravljenost. Približne vrednost najvišjega VO2 vam zagotavlja Firstbeat® Technologies Ltd., ki to tehnologijo tudi podpira.

#### <span id="page-12-0"></span>**Pridobivanje ocene najvišjega VO2**

Preden si lahko ogledate oceno najvišjega VO2, morate merilnik srčnega utripa združiti z napravo fēnix 2 (*[Združevanje senzorjev](#page-18-0) ANT+*[, stran 15\)](#page-18-0) in teči vsaj 10 minut. Za najbolj natančno oceno nastavite profil uporabnika (*[Nastavitev uporabniškega](#page-10-0) profila*[, stran 7](#page-10-0)) in najvišji srčni utrip (*[Nastavljanje območij](#page-10-0)  [srčnega utripa](#page-10-0)*, stran 7).

**OPOMBA:** ocene bodo najprej videti nenatančne. Naprava potrebuje nekaj tekov, da spozna vaše sposobnosti.

- **1** Zadržite tipko **MENU**.
- **2** Izberite **Najvišji VO2**.

Na zaslonu z najvišjim VO2 je ocena najvišjega VO2 prikazana kot številka in položaj na merilniku.

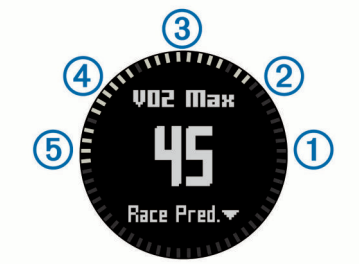

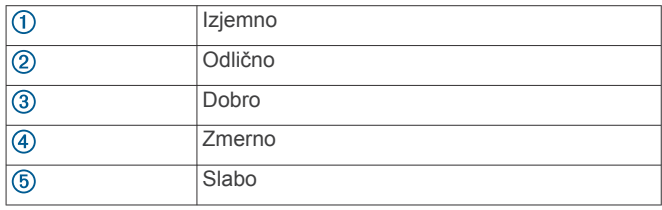

Podatki o najvišjem VO2 in analiza se posredujejo z dovoljenjem inštituta The Cooper Institute® . Za več informacij si oglejte dodatek (*Standardne ocene za najvišji VO2*, stran 9) in obiščite [www.CooperInstitute.org.](http://www.CooperInstitute.org)

#### **Standardne ocene za najvišji VO2**

V teh tabelah je približna standardizirana razvrstitev najvišjega VO2 po starosti in spolu.

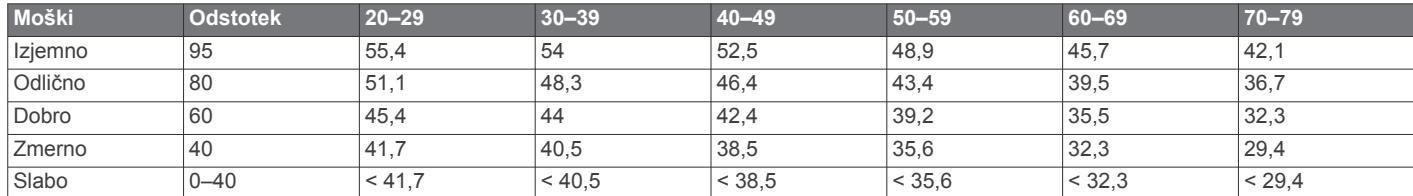

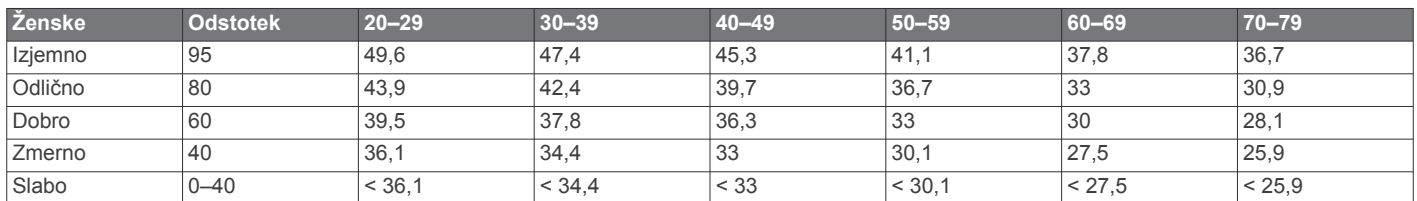

Podatki so bili znova natisnjeni z dovoljenjem inštituta The Cooper Institute. Za več informacij obiščite [www.CooperInstitute.org.](http://www.CooperInstitute.org)

## **Svetovalec za okrevanje**

Napravo Garmin lahko skupaj s senzorjem srčnega utripa uporabljate za prikaz, čez koliko časa boste popolnoma okrevali in bili pripravljeni na naslednjo težjo vadbo. Svetovalec za okrevanje vključuje čas in preverjanje okrevanja. Tehnologijo svetovalca za okrevanje vam zagotavlja Firstbeat Technologies Ltd., ki jo tudi podpira.

**Preverjanje okrevanja**: preverjanje okrevanja v realnem času poda stanje vašega okrevanja v prvih nekaj minutah teka.

**Čas okrevanja**: čas okrevanja se prikaže takoj po teku. Čas se odšteva do optimalnega trenutka za naslednjo težjo vadbo.

#### **Vklop svetovalca za regeneracijo**

Preden lahko uporabljate svetovalca za regeneracijo, morate namestite merilnik srčnega utripa in ga združiti z napravo (*[Združevanje senzorjev ANT+](#page-18-0)*, stran 15). Če ste merilnik srčnega utripa dobili skupaj z napravo fēnix 2, sta napravi že združeni. Za najbolj natančno oceno nastavite profil uporabnika (*[Nastavitev uporabniškega profila](#page-10-0)*, stran 7) in najvišji srčni utrip (*[Nastavljanje območij srčnega utripa](#page-10-0)*, stran 7).

- **1** Zadržite tipko **MENU**.
- **2** Izberite **Svetovalec za regeneracijo** > **Omogoči**.
- **3** Začnite teči.

V prvih nekaj minutah teka se pojavi preverjanje regeneracije, ki v realnem času prikazuje stanje regeneracije.

**4** Po teku izberite **Shrani**. Pojavi se čas regeneracije. Najdaljši čas je 4 dni, najkrajši pa

#### **Ogled časa regeneracije**

Preden si lahko ogledate čas regeneracije, morate omogočiti svetovalca za regeneracijo.

**1** Zadržite tipko **MENU**.

6 ur.

**2** Izberite **Svetovalec za regeneracijo**.

Pojavi se čas regeneracije. Najdaljši čas je 4 dni, najkrajši pa 6 ur.

### **O funkciji Training Effect**

Training Effect meri učinek dejavnosti na vašo telesno pripravljenost. Training Effect se med dejavnostjo nabira. Z napredovanjem dejavnosti se vrednost učinka vadbe viša, kar vam sporoča, kako je dejavnost izboljšala vašo pripravljenost. Training Effect je določen s podatki vašega uporabniškega profila, srčnim utripom, trajanjem in intenzivnostjo dejavnosti.

Vedeti morate, da se lahko številke funkcije Training Effect (1,0– 5,0) med prvimi nekaj teki zdijo nenormalno visoke. Da bo

<span id="page-13-0"></span>naprava ugotovila vašo telesno pripravljenost, je potrebnih več dejavnosti.

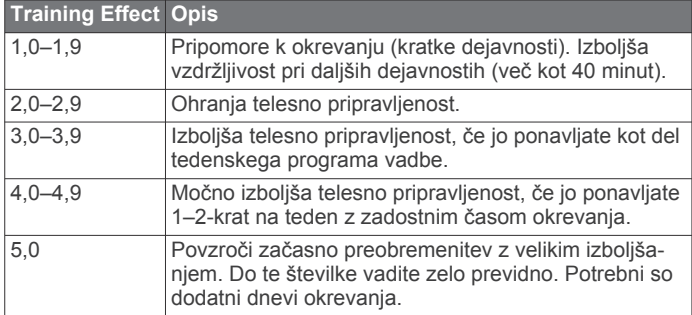

Tehnologijo Training Effect zagotavlja in podpira družba Firstbeat Technologies Ltd. Za več informacij obiščite [www.firstbeattechnologies.com](http://www.firstbeattechnologies.com).

## **Ogled predvidenih časov tekem**

Preden si lahko ogledate predvidene čase tekem, morate namestite merilnik srčnega utripa in ga združiti z napravo (*[Združevanje senzorjev ANT+](#page-18-0)*, stran 15). Če ste merilnik srčnega utripa dobili skupaj z napravo fēnix 2, sta napravi že združeni. Za najbolj natančno oceno nastavite profil uporabnika (*[Nastavitev uporabniškega profila](#page-10-0)*, stran 7) in najvišji srčni utrip (*[Nastavljanje območij srčnega utripa](#page-10-0)*, stran 7)

Naprava z oceno najvišjega VO2 (*[Približne ocene najvišjega](#page-11-0)  VO2*[, stran 8\)](#page-11-0) in objavljenimi podatkovnimi viri oceni ciljni čas tekme glede na vašo trenutno pripravljenost. Ocena predvideva tudi, da ste opravili ustrezen trening za tekmo.

**OPOMBA:** ocene bodo najprej videti nenatančne. Naprava potrebuje nekaj tekov, da spozna vaše sposobnosti.

- **1** Namestite merilnik srčnega utripa in tecite.
- **2** Zadržite tipko **MENU**.
- **3** Izberite **Najvišji VO2**.
- **4** Če si želite ogledate zaslon s predvidevanjem tekem, izberite **DOWN**.

Predvideni časi tekem so prikazani za razdalji 5 in 10 km ter polmaraton in maraton.

## **Uporaba funkcije Virtual Partner®**

Naprava Virtual Partner je vadbeno orodje, s katerim boste lažje dosegli svoje cilje.

- **1** Zadržite tipko **MENU**.
- **2** Izberite **Nastavitve** > **Dejavnost**.
- **3** Izberite dejavnost.

Virtual Partner ni na voljo za vse dejavnosti.

- **4** Izberite funkcijo **Virtual Partner**.
- **5** Izberite **Nastavitev tempa** ali **Nastavitev hitrosti**.
- **6** Začnite z dejavnostjo.
- **7** Izberite **UP** ali **DOWN**, da se pomaknete na zaslon Virtual Partner, in si ogledate, kdo vodi.

## **Programi**

### **Ura**

#### **Nastavitev alarma**

- **1** Zadržite tipko **MENU**.
- **2** Izberite **Ura** > **Budilka** > **Dodaj alarm**.
- **3** Če želite nastaviti čas, izberite **START**, **UP** in **DOWN**.
- **4** Izberite **Enkrat**, **Dnevno** ali **Delovni dnevi**.

#### **Spreminjanje zvoka budilke**

- **1** Zadržite tipko **MENU**.
- **2** Izberite **Nastavitve** > **Splošno** > **Zvoki** > **Budilka**.
- **3** Izberite **Ton**, **Vibriranje**, **Ton in vibriranje** ali **Samo sporočilo**.

#### **Vklop odštevalnika**

- **1** Zadržite tipko **MENU**.
- **2** Izberite **Ura** > **Štoparica**.
- **3** Če želite nastaviti čas, izberite **START**, **UP** in **DOWN**.
- **4** Po potrebi izberite **Obvestilo** in izberite vrsto obvestila.
- **5** Izberite **Začni**.

#### **Uporaba štoparice**

- **1** Zadržite **START**.
- **2** Izberite **Ura** > **Štoparica**.
- **3** Izberite **Začni**.

#### **Dodajanje časovnega pasu po meri**

- **1** Zadržite tipko **MENU**.
- **2** Izberite **Ura** > **Druga območja** > **Dodaj območje**.
- **3** Izberite časovni pas.

Podatkovna stran Spreminjanje pasov se omogoči samodejno (*[Podatkovne strani](#page-14-0)*, stran 11).

#### **Urejanje časovnega pasu po meri**

- **1** Zadržite tipko **MENU**.
- **2** Izberite **Ura** > **Druga območja**.
- **3** Izberite časovni pas.
- **4** Izberite možnost:
	- za spremembo časovnega pasu izberite **Urejanje območja**.
	- za spremembo imena časovnega pasu izberite **Urejanje oznake**.

## **Izračun velikosti območja**

Pred izračunom velikosti območja morate pridobiti satelitske signale.

- **1** Zadržite tipko **MENU**.
- **2** Izberite **Orodja** > **Izračun območja**.
- **3** Obhodite območje.
- **4** Izberite **STOP**, da izračunate območje.
- **5** Izberite možnost:
	- izberite **Shrani sled**, vnesite ime in izberite **Končano**.
	- Izberite **Spremeni enote**, da pretvorite meritve območja v drugo mersko enoto.
	- Izberite **BACK** za izhod brez shranjevanja.

### **Ogled almanahov**

Ogledate si lahko informacije iz alamanha za sonce in luno ter lov in ribarjenje.

- **1** Zadržite tipko **MENU**.
- **2** Izberite možnost:
	- za ogled informacij v zvezi z sončnim vzhodom in zahodom ter luninim vzhodom in zahodom izberite **Orodja**  > **Sonce in luna**.
	- za ogled najboljših predvidenih časov za lov in ribarjenje izberite **Orodja** > **Lov in ribolov**.
- **3** Če je treba, izberite **UP** ali **DOWN** za ogled drugega dneva.

## <span id="page-14-0"></span>**Daljinski upravljalnik za VIRB**

Funkcija daljinskega upravljalnika VIRB™ vam omogoča, da športno kamero VIRB upravljate z razdalje. Če želite kupiti športno kamero VIRB, obiščite [www.garmin.com/VIRB.](http://www.garmin.com/VIRB)

#### **Upravljanje športne kamere VIRB**

Preden lahko uporabljate daljinski upravljalnik za VIRB, morate v kameri VIRB omogočiti možnost upravljanja z daljinskim upravljalnikom. Za več informacij si oglejte *priročnik za uporabo naprav VIRB*.

- **1** Vklopite kamero VIRB.
- **2** Na napravi fēnix 2 zadržite tipko **MENU**.
- **3** Izberite **Daljinski upravljalnik za VIRB**.
- **4** Počakajte, da naprava vzpostavi povezavo s kamero VIRB. **5** Izberite možnost:
	- Če želite posneti video, izberite **START**. Na zaslonu naprave fēnix 2 se pojavi časovnik videa.
	- Če želite nehati snemati video, izberite **DOWN**.
	- Če želite zajeti fotografijo, izberite **UP**.

## **Prilagajanje naprave**

#### **Nastavitve dejavnosti**

Te nastavitve omogočajo prilagajanje posamezne dejavnosti vašim potrebam. Na primer, prilagodite lahko podatkovne strani in omogočite opozorila in funkcije vadbe. Vse nastavitve niso na voljo za vse vrste dejavnosti.

Zadržite MENU, izberite **Nastavitve** > **Dejavnost** in izberite dejavnosti.

- **Podatkovne strani**: omogoča, da prikažete ali skrijete podatkovne strani za izbrano dejavnost (*Prilagajanje podatkovnih strani*, stran 11).
- **Alarmi**: nastavi opozorila za vadbo ali navigacijo za izbrano dejavnost.
- **Auto Lap**: nastavi možnosti za funkcijo samodejnega kroga (*Auto Lap®* [, stran 13](#page-16-0)).
- **Samodejni tek**: nastavit napravo, da samodejno zazna smučarske vožnje z vgrajenim merilnikom pospeška.
- **Auto Pause**: nastavi napravo, da preneha snemati podatke, ko se ustavite ali pade hitrost pod določeno vrednost (*[Uporaba](#page-15-0)  [funkcije Auto Pause](#page-15-0)*, stran 12).
- **Hitrost v 3D**: nastavi napravo, da izračuna vašo hitrost s spremembo nadmorske višine in vodoravnega premikanja po tleh (*[Hitrost in razdalja v 3D](#page-16-0)*, stran 13).
- **Razdalja v 3D**: nastavi napravo, da izračuna vašo prepotovano razdaljo s spremembo nadmorske višine in vodoravnega premikanja po tleh.
- **Snemanje podatkov**: nastavi način in interval za beleženje podatkov.
- **Način GPS-a**: nastavi način za anteno GPS (*[UltraTrac](#page-16-0)*, [stran 13\)](#page-16-0).
- **Hitrost senzorja korakov**: nastavi napravo, da izračuna vašo hitrost s senzorjem korakov, namesto z GPS-om.
- **Hitrost kolesa**: nastavi napravo, da izračuna vašo hitrost s senzorjem kadence, namesto z GPS-om.
- **Dolžina bazena**: nastavi dolžino bazena za plavanje v bazenu (*[Plavanje v bazenu](#page-8-0)*, stran 5).
- **Časovnik postanka**: omogoči podatkovno stran počitka za plavanje v bazenu.
- **Zaznavanje zamahov**: omogoči zaznavanje zamahov za plavanje v bazenu.
- **Ponastavi**: ponastavi privzete tovarniške nastavitve za izbrano dejavnost.

**V meniju**: prikaže ali skrije izbrano dejavnost v meniju dejavnosti.

#### **Prilagajanje podatkovnih strani**

Za vsako dejavnost lahko prikažete, skrijete in spremenite vrstni red podatkovnih strani. Pri nekaterih podatkovnih straneh lahko tudi uredite podatkovna polja.

- **1** Zadržite tipko **MENU**.
- **2** Izberite **Nastavitve** > **Dejavnost**.
- **3** Izberite dejavnost, ki jo želite prilagoditi.
- **4** Izberite **Podatkovne strani**.
- **5** Izberite **Dodaj stran** in sledite navodilom na zaslonu za dodajanje nove strani (izbirno).
- **6** izberite stran za urejanje podatkovnih polj.
- **7** Izberite možnost:
	- izberite **Urejanje** in spremenite podatkovna polja.
	- izberite **Pomik navzgor** ali **Pomik navzdol**, da spremenite vrstni red podatkovnih strani.
	- izberite **Izbriši**, da odstranite podatkovno stran iz zanke strani.

#### *Podatkovne strani*

Nekatere podatkovne strani so na voljo le v nekaterih dejavnostih, druge pa zahtevajo, da združite napravo s senzorjem ANT+ (*[Združevanje senzorjev ANT+](#page-18-0)*, stran 15). Najnižje in najvišje vrednost ter podatki grafikonov se izračunajo od časa začetka dejavnosti.

**OPOMBA:** telesna temperatura vpliva na odčitek temperature. Da dobite najbolj natančen odčitek temperature, snemite napravo z zapestja in počakajte od 20 do 30 minut.

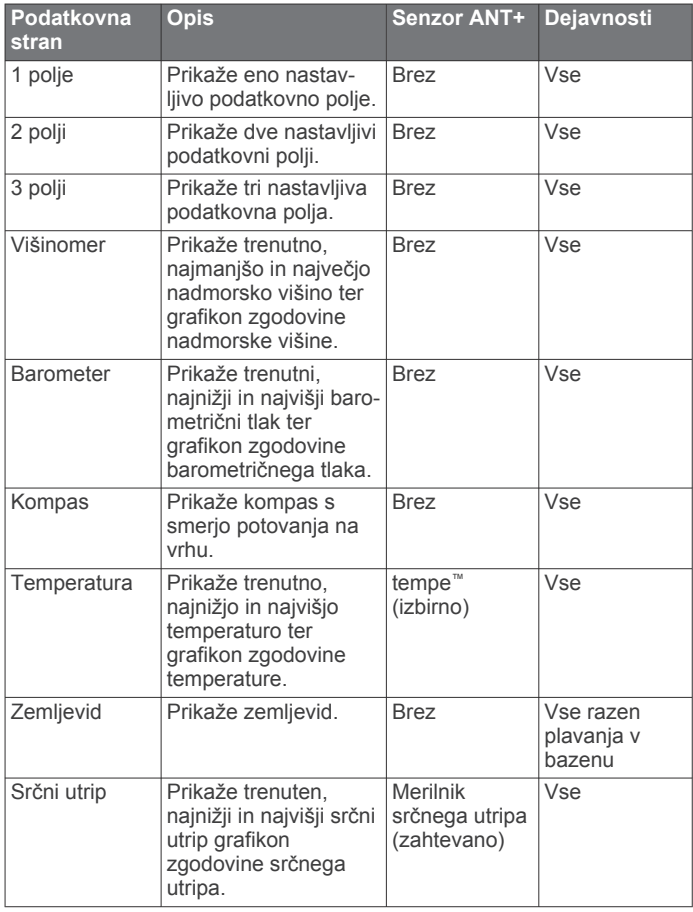

<span id="page-15-0"></span>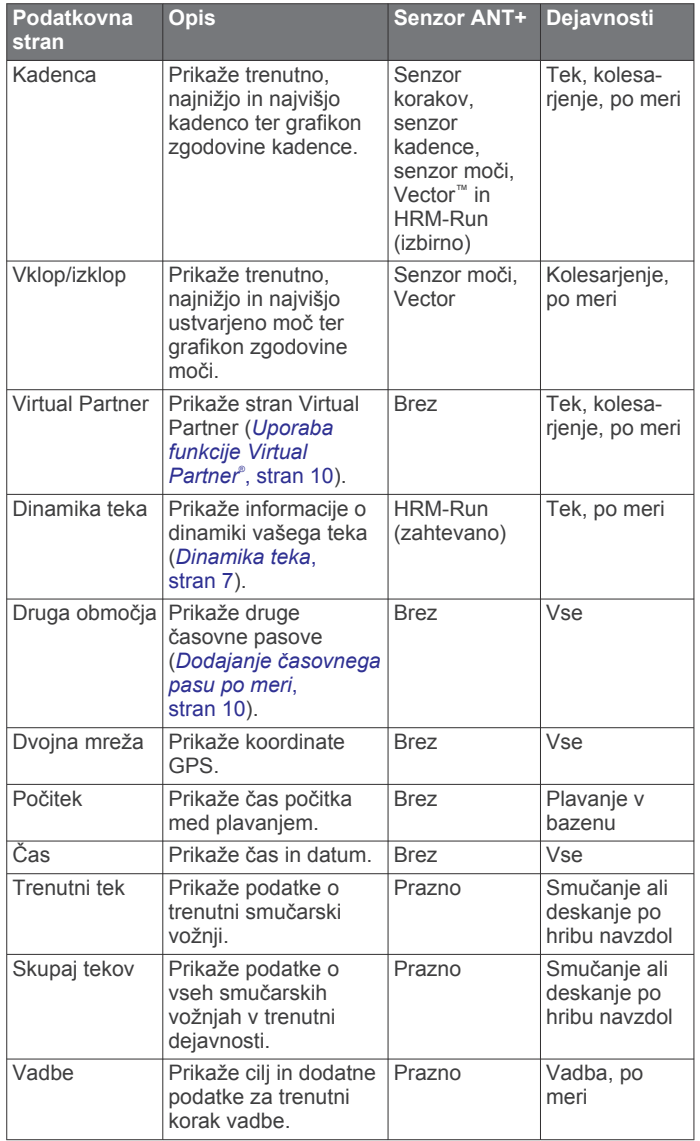

#### **Opozorila**

Za vsako dejavnost lahko nastavite opozorila, ki vam lahko pomagajo pri napredku do določenih ciljev, izboljšanju zavedanja okolja in navigaciji do cilja. Nekatera opozorila so na voljo samo za določene dejavnosti. Obstajajo tri vrste opozoril: opozorila o dogodku, opozorila o obsegu in ponavljajoča se opozorila.

- **Opozorilo o dogodku**: opozorilo o dogodku vas obvesti enkrat. Dogodek je določena vrednost. Napravo lahko na primer nastavite tako, da vas opozori, ko dosežete določeno višino.
- **Opozorilo o obsegu**: opozorilo o obsegu vas obvesti, kadar koli je naprava zunaj določenega obsega vrednosti. Napravo lahko na primer nastavite tako, da vas opozori, ko je vaš srčni utrip pod 60 utripi na minuto (bpm) in nad 210 bpm.
- **Ponavljajoče se opozorilo**: ponavljajoče se opozorilo vas obvesti vsakič, ko naprava zabeleži določeno vrednost ali interval. Napravo lahko na primer nastavite tako, da vas opozori vsakih 30 minut.

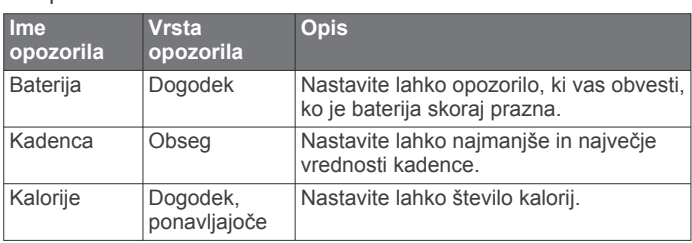

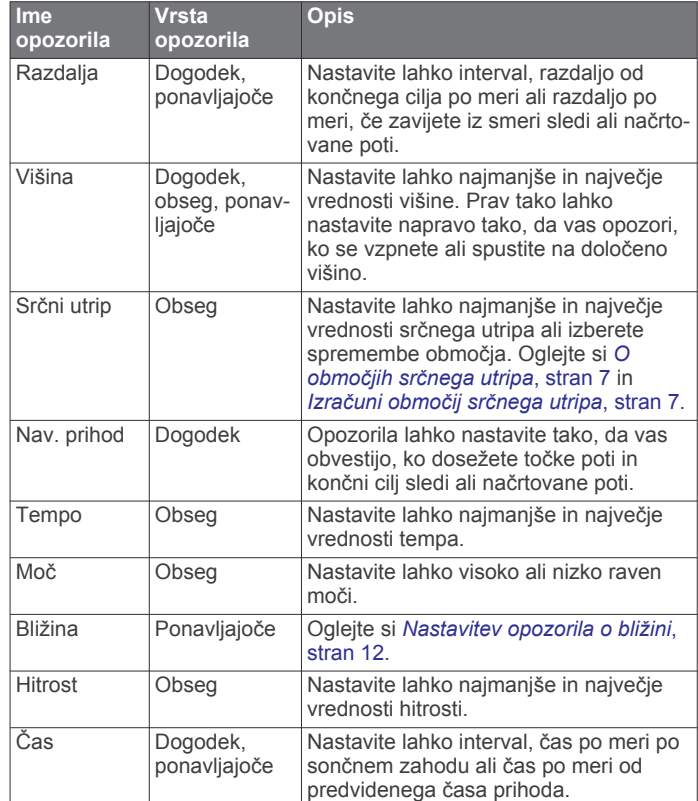

#### *Nastavitev opozoril*

- **1** Zadržite tipko **MENU**.
- **2** Izberite **Nastavitve** > **Dejavnost**.
- **3** Izberite dejavnost.

**OPOMBA:** ta funkcija ni na voljo za vse dejavnosti.

- **4** Izberite **Alarmi**.
- **5** Izberite ime opozorila.
- **6** Če je treba, izberite vrsto opozorila.
- **7** Izberite območje ter za opozorilo vnesite najnižjo in najvišjo vrednost ali vrednost po meri.
- **8** Če je treba, vklopite opozorilo.

Pri opozorilih o dogodkih in ponavljajočih se opozorilih se sporočilo prikaže vsakič, ko dosežete vrednost o opozorilu. Pri opozorilih o območjih se sporočilo prikaže vsakič, ko presežete ali padete pod naveden obseg (najnižjo in najvišjo vrednost).

#### *Nastavitev opozorila o bližini*

Opozorila o bližini vas obvestijo, ko ste v določenem obsegu določene lokacije.

- **1** Zadržite tipko **MENU**.
- **2** Izberite **Nastavitve** > **Dejavnost**.
- **3** Izberite dejavnost.
- **OPOMBA:** ta funkcija ni na voljo za vse dejavnosti.
- **4** Izberite **Alarmi** > **Bližina** > **Urejanje** > **Ustvari novo**.
- **5** Izberite lokacijo.
- **6** Vnesite polmer.
- **7** Izberite **Končano**.

#### **Uporaba funkcije Auto Pause**

Funkcijo Auto Pause lahko uporabite za samodejni premor časovnika, ko se nehate premikati. Ta funkcija je koristna, če dejavnost vključuje semaforje ali druga mesta, kjer morate upočasniti ali se ustaviti.

**OPOMBA:** kadar je časovnik izklopljen ali začasno ustavljen, se zgodovina ne beleži.

- <span id="page-16-0"></span>**1** Zadržite tipko **MENU**.
- **2** Izberite **Nastavitve** > **Dejavnost**.
- **3** Izberite dejavnost.
	- **OPOMBA:** ta funkcija ni na voljo za vse dejavnosti.
- **4** Izberite **Auto Pause**.

## **Auto Lap®**

### *Označevanje krogov po razdalji*

Funkcijo Auto Lap lahko uporabite za samodejno označitev kroga na določeni razdalji. Ta funkcija je priročna pri primerjanju vaše uspešnosti na različnih delih dejavnosti (na primer vsako miljo ali 5 kilometrov).

- **1** Zadržite tipko **MENU**.
- **2** Izberite **Nastavitve** > **Dejavnost**.
- **3** Izberite dejavnost.

**OPOMBA:** ta funkcija ni na voljo za vse dejavnosti.

- **4** Izberite **Auto Lap**.
- **5** Izberite razdaljo.

Po vsakem dokončanem krogu se prikaže sporočilo s časom kroga. Če so vklopljeni zvoki, naprava tudi zapiska ali vibrira (*[Splošne nastavitve](#page-17-0)*, stran 14).

Po potrebi lahko prilagodite podatkovne strani tako, da bodo prikazovale dodatne podatke o krogih (*[Prilagajanje podatkovnih](#page-14-0) strani*[, stran 11\)](#page-14-0).

#### **UltraTrac**

Funkcija UltraTrac je nastavitev GPS-a, ki beleži točke sledi in podatke senzorja manj pogosto. Če omogočite funkcijo UltraTrac, se podaljša življenjska doba baterije, vendar poslabša kakovost zabeleženih dejavnosti. Funkcijo UltraTrac uporabite za dejavnosti, ki potrebujejo daljšo življenjsko dobo baterije in za katere so pogoste posodobitve podatkov senzorja manj pomembne. Privzeti interval med točkami sledi je ena točka na minuto. Interval lahko prilagodite.

### **Hitrost in razdalja v 3D**

Nastavite lahko hitrost in razdaljo v 3D za izračun hitrosti ali razdalje s spremembami nadmorske višine in vodoravnega premikanja po tleh. Uporabite jo lahko pri dejavnostih, kot so smučanje, plezanje, navigacija, pohodništvo, tek in kolesarjenje.

## **Nastavitve senzorjev**

- Umerite in konfigurirate lahko notranji kompas (*Nastavitve kompasa*, stran 13).
- Umerite in konfigurirate lahko notranji barometrični višinomer (*Nastavitve višinomera*, stran 13).
- Združite in konfigurirate lahko senzorje ANT+ (*[Senzorji](#page-18-0) ANT+*[, stran 15\)](#page-18-0).

### **Nastavitve kompasa**

#### Zadržite MENU in izberite **Nastavitve** > **Tipala** > **Kompas**.

**Prikaz**: nastavi smer na kompasu v stopinjah ali miliradianih.

- **Referenčni sever**: nastavi referenčni sever na kompasu (*Nastavitev referenčnega severa*, stran 13).
- **Način**: nastavi kompas tako, da med premikanjem uporablja bodisi kombinacijo podatkov GPS in elektronskih podatkov senzorja (Samodejno) bodisi samo podatke GPS (Izklopljeno).
- **Umeri**: vam omogoča ročno umerjanje senzorja kompasa (*Umerjanje kompasa*, stran 13).

## *Nastavitev referenčnega severa*

Nastavite lahko referenčno smer, ki se uporablja za izračun informacij o smeri.

- **1** Zadržite tipko **MENU**.
- **2** Izberite **Nastavitve** > **Tipala** > **Kompas** > **Referenčni sever**.
- **3** Izberite možnost:
	- Za nastavitev geografskega severa kot referenčno smer izberite **Resnično**.
	- Za samodejno nastavitev magnetnega odklona za svojo lokacijo izberite **Magnetno**.
	- Za nastavitev mreže v severni smeri (000º) kot referenčno smer izberite **Mreža**.
	- Za ročno nastavitev vrednosti magnetne variacije izberite **Uporabnik**, vnesite magnetno variacijo in izberite **Končano**.

#### *Umerjanje kompasa*

#### *OBVESTILO*

Elektronski kompas umerite zunaj. Če želite izboljšati natančnost smeri neba, ne stojte blizu objektov, ki vplivajo na magnetno polje, na primer avtomobilov, zgradb ali nadzemnih električnih vodov.

Naprava je bila umerjena že v tovarni in privzeto uporablja samodejno umerjanje. Če opazite, da kompas ne deluje pravilno, na primer po dolgem potovanju ali zaradi ekstremnih temperaturnih sprememb, lahko kompas ročno umerite.

- **1** Zadržite tipko **MENU**.
- **2** Izberite **Nastavitve** > **Tipala** > **Kompas** > **Umeri** > **Začni**.
- **3** Sledite navodilom na zaslonu.

#### **Nastavitve višinomera**

Držite tipko MENU in izberite **Nastavitve** > **Tipala** > **Višinomer**.

**Samodejno umerjanje**: omogoča, da se višinomer sam umeri vsakokrat, ko vklopite sledenje z napravami GPS.

**Umeri**: omogoča vam, da ročno umerite senzor višinomera.

#### *Umerjanje barometričnega višinomera*

Naprava je bila umerjena že v tovarni in privzeto uporablja samodejno umerjanje na začetni točki GPS. Če poznate točno višino ali pritisk na morski gladini, lahko barometrični višinomer umerite ročno.

- **1** Zadržite tipko **MENU**.
- **2** Izberite **Nastavitve** > **Tipala** > **Višinomer**.
- **3** Izberite možnost:
	- Za samodejno umerjanje na začetni točki GPS izberite **Samodejno umerjanje** > **Ob začetku**.
	- Za samodejno umerjanje z rednimi posodobitvami umerjanj prek GPS-a izberite **Samodejno umerjanje** > **Stalno**.
	- Za vnos trenutne višine ali pritiska na morski gladini izberite **Umeri**.

## **Povezane funkcije Bluetooth®**

Naprava fēnix 2 ponuja več funkcij povezave z Bluetooth za vaš združljiv pametni telefon. Za nekatere funkcije bo treba na vaš pametni telefon namestiti Garmin Connect Mobile oziroma BaseCamp Mobile. Za več informacij obiščite [www.garmin.com](http://www.garmin.com/apps) [/apps.](http://www.garmin.com/apps)

- **Obvestila telefona**: obvestila telefona in sporočila so prikazana na vaši napravi fēnix 2.
- **LiveTrack**: prijatelji in družina lahko v realnem času spremljajo vaše tekme in treninge. Po e-pošti ali v družabnih omrežjih lahko povabite spremljevalce, da si na strani za sledenje storitve Garmin Connect v živo ogledajo vaše podatke.
- **Dejavnost se prenese v Garmin Connect**: samodejno pošlje vašo dejavnost v Garmin Connect, ko jo nehate beležiti.
- **Pregled dejavnosti s programom BaseCamp Mobile**: omogoča pošiljanje vaših dejavnosti v vaš pametni telefon z uporabo aplikacije BaseCamp Mobile. Dejavnosti ter podatke o sledi in senzorju si nato lahko ogledate v aplikaciji.
- <span id="page-17-0"></span>**Varnostno kopiranje v oblak s programom BaseCamp Mobile**: omogoča varnostno kopiranje shranjenih dejavnosti v vaš račun Garmin Cloud s pomočjo programa BaseCamp Mobile.
- **Prenašanje pustolovščin**: omogoča, da v aplikaciji BaseCamp Mobile poiščete pustolovščine in jih pošljete v svojo napravo.

### **Združevanje pametnega telefona z napravo fēnix 2**

**OPOMBA:** naprava se ne more povezati s senzorji ANT+, medtem ko je brezžična tehnologija Bluetooth vključena.

- **1** Pametni telefon postavite največ 10 m (3 podstavki) od naprave fēnix 2.
- **2** Na napravi fēnix 2 zadržite tipko **MENU**.
- **3** Izberite **Nastavitve** > **Bluetooth**.
- **4** Storite naslednje:
	- Če ste telefon z napravo združili prvič, izberite **V redu**.
	- Če ste z napravo že združili drug telefon, izberite **Združevanje z mobilno napravo**.
- **5** V pametnem telefonu pojdite v meni z nastavitvami za Bluetooth in poiščite naprave v bližini. Za več informacij si oglejte priročnik za uporabo pametnega

telefona.

- **6** S seznama naprav v bližini izberite napravo fēnix 2. Na zaslonu naprave fēnix 2 se pojavi koda.
- **7** To kodo vnesite v vaš pametni telefon.
- **8** Na napravi fēnix 2 izberite **Vedno vklopljeno**, **V dejavnosti**  ali **Ne v dejavnosti** in nato izberite **V redu**.

Naprava glede na vaš izbor samodejno vklopi oziroma izklopi brezžično tehnologijo Bluetooth.

- **9** Izberite **Prikaži** oziroma **Skrij**, da obvestila pametnega telefona prikažete ali skrijete na zaslonu naprave fēnix 2.
- **10**Obiščite [www.garmin.com/apps](http://www.garmin.com/apps) in prenesite aplikacijo Garmin Connect Mobile oziroma BaseCamp Mobile v vaš pametni telefon (neobvezno).

## **Splošne nastavitve**

Držite tipko MENU in izberite **Nastavitve** > **Sistem**.

- **Zvoki**: omogoča vam, da vklopite ali izklopite zvoke tipk ter nastavite zvoke in vibriranje za različna opozorila naprave.
- **Prikaz**: omogoča vam, da spremenite nastavitve osvetlitve in kontrasta.

**Čas**: nastavi datum, čas in časovni pas.

**Jezik**: nastavi jezik vmesnika naprave.

**Merske enote**: nastavi merske enote za prikaz podatkov.

## **Nastavitve zaslona**

Držite tipko MENU in izberite **Nastavitve** > **Splošno** > **Prikaz**.

**Osvetlitev**: nastavi raven osvetlitve in čas, preden se osvetlitev ozadja izklopi.

**Kontrast**: nastavi kontrast zaslona.

## **Časovne nastavitve**

Zadržite MENU in izberite **Nastavitve** > **Splošno** > **Čas**.

**Stran s časom**: vam omogoča, da prilagodite prikaz časa dneva.

**Oblika**: vam omogoča, da izberete 12- ali 24-urni prikaz časa.

**Časovni pas**: vam omogoča, da izberete časovni pas za napravo. Če želite samodejno nastavitev časovnega pasu na podlagi svojega položaja GPS, izberite Samodejno.

## **Spreminjanje merskih enot**

Prilagodite lahko merske enote za razdaljo in hitrost, višino, globino, temperaturo in pritisk.

**1** Zadržite tipko **MENU**.

- **2** Izberite **Nastavitve** > **Splošno** > **Merske enote**.
- **3** Izberite vrsto meritve.
- **4** Izberite mersko enoto.

## **Nastavitve sistema**

Zadržite MENU in izberite **Nastavitve** > **Sistem**.

- **WAAS**: nastavi napravo tako, da prejema signale GPS prek sistema Wide Area Augmentation System (WAAS). Za informacije o sistemu WAAS obiščite [www.garmin.com](http://www.garmin.com/aboutGPS/waas.html) [/aboutGPS/waas.html.](http://www.garmin.com/aboutGPS/waas.html)
- **Hitre tipke**: vam omogočajo prilagajanje funkcije za zamrznitev tipke DOWN.
- **Način USB**: nastavi napravo na uporabo načina množičnega shranjevanja ali načina Garmin, ko je priključena na računalnik.

**Zemljevid**: omogoča spreminjanje videza zemljevida.

- **Oblika položaja**: nastavi zapis položaja, datum in sferoid za izračun koordinat GPS.
- **Meni**: omogoča prilagajanje elementov, prikazanih v glavnem meniju.
- **Ponastavi**: omogoča ponastavitev uporabniških podatkov in nastavitev.

**Vizitka**: prikaže podatke o napravi, programski opremi in licenci.

### **Prilagajanje hitre tipke**

Funkcijo zadržanja tipke DOWN lahko prilagodite. Privzeto z držanjem tipke DOWN označite točko poti.

- **1** Zadržite tipko **MENU**.
- **2** Izberite **Nastavitve** > **Sistem** > **Hitre tipke** > **Držite pritisnjeno**.
- **3** Izberite funkcijo.

#### **Nastavitve zemljevida**

Nastavitve za zemljevid odprete tako, da zadržite MENU in izberete **Nastavitve** > **Sistem** > **Zemljevid**.

- **Usmerjenost**: nastavi prikaz zemljevida na strani. Sever gor nastavi, kako zemljevid prikaže sever na vrhu strani. Smer gor prikaže vašo trenutno smer potovanja proti vrhu strani.
- **Samodejna povečava**: samodejno izbere ustrezno raven povečave za optimalno uporabo zemljevida. Če izberete Izklopljeno, morate zemljevid povečati ali pomanjšati ročno.
- **Točke**: nastavi raven povečave za točke na zemljevidu.
- **Dnevnik sledi**: vam omogoča, da prikažete ali skrijete sledi na zemljevidu.
- **Pojdi na vrstico**: vam omogoča, da izberete, kako bo proga prikazana na zemljevidu.
- **Barve zemljevida**: omogoča, da izberete, ali je na zemljevidu označeno kopno ali voda.

#### **Nastavitve zapisa položaja**

**OPOMBA:** ne spreminjajte zapisa položaja ali referenčnega koordinatnega sistema zemljevida, razen če uporabljate zemljevid ali karto, ki določa drug zapis položaja.

#### Držite tipko MENU in izberite **Nastavitve** > **Sistem** > **Oblika položaja**.

- **Oblika**: nastavi zapis položaja, v katerem je prikazan odčitek določene lokacije.
- **Oznaka**: nastavi koordinatni sistem, na katerem temelji zemljevid.
- **Sferoid**: prikaže koordinatni sistem, ki ga uporablja naprava. Privzeti koordinatni sistem je WGS 84.

## **Prilagajanje glavnega menija**

Elemente v glavnem meniju lahko dodajate, brišete ali premikate.

- <span id="page-18-0"></span>**1** Zadržite tipko **MENU**.
- **2** Izberite **Nastavitve** > **Sistem** > **Meni**.
- **3** Izberite element v meniju.
- **4** Izberite možnost:
	- če želite spremeniti položaj elementa na seznamu, izberite **Pomik navzgor** ali **Pomik navzdol**.
	- če želite izbrisati element s seznama, izberite **Odstrani**.
	- če želite dodati element na seznam, izberite **Vstavi**.

## **Ponastavitev naprave na tovarniške nastavitve**

Vse nastavitve naprave lahko ponastavite na tovarniške privzete vrednosti.

- **1** Zadržite tipko **MENU**.
- **2** Izberite **Nastavitve** > **Sistem** > **Ponastavi** > **Vse nastavitve**.

## **Senzorji ANT+**

Naprava je združljiva s to izbirno brezžično dodatno opremo ANT+:

- merilnikom srčnega utripa, kot je HRM-Run (*Nošenje senzorja srčnega utripa*, stran 15)
- kolesarskim senzorjem za hitrost in kadenco (*[Uporaba](#page-19-0)  [izbirnega kolesarskega senzorja kadence](#page-19-0)*, stran 16)
- senzorjem korakov (*[Senzor korakov](#page-19-0)*, stran 16)
- senzorjem moči, kot je Vector
- tempe brezžičnim senzorjem temperature (*tempe*, stran 15)

Za več informacij o združljivosti in nakupu dodatnih senzorjev obiščite [http://buy.garmin.com.](http://buy.garmin.com)

## **Združevanje senzorjev ANT+**

Preden lahko združite senzorje ANT+, je treba izklopiti brezžično tehnologijo Bluetooth (*[Združevanje pametnega telefona z](#page-17-0) [napravo fēnix 2](#page-17-0)*, stran 14).

Ko senzor prvič povezujete z vašo napravo prek brezžične tehnologije ANT+, morate napravo in senzor najprej združiti. Ko sta združeni, se naprava samodejno poveže s senzorjem, vsakič ko pričnete z dejavnostjo, senzor pa je aktiven in v dosegu.

**OPOMBA:** če ste z napravo dobili še merilnik srčnega utripa, potem je ta že združen z vašo napravo.

**1** Če združujete merilnik srčnega utripa, si ga nadenite (*Nošenje senzorja srčnega utripa*, stran 15).

Merilnik srčnega utripa podatkov namreč ne pošilja oziroma prejema, dokler si ga ne nadenete.

**2** Napravo približajte v območje 3 m (10 podstavki) od senzorja.

**OPOMBA:** med združevanjem bodite vsaj 10 m (33 podstavki) od drugih senzorjev ANT+.

- **3** Zadržite tipko **MENU**.
- **4** Izberite **Nastavitve** > **Tipala**.
- **5** Izberite senzor.
- **6** Izberite **Novo iskanje**.

Ko senzor združite z napravo, se njegovo stanje iz Iskanje spremeni v Povezana. Podatki senzorja se prikažejo v zanki podatkovne strani ali v podatkovnem polju po meri.

## **tempe**

tempe je brezžičen senzor temperature ANT+. Senzor lahko pritrdite na varen pas ali sponko, kjer je izpostavljen okoljskemu zraku in tako zagotavlja dosleden vir natančnih podatkov o temperaturi. Če želite podatke o temperaturi iz senzorja tempe prikazovati v napravi, ga morate z njo združiti.

## **Nošenje senzorja srčnega utripa**

**OPOMBA:** če nimate merilnika srčnega utripa, lahko to nalogo preskočite.

Senzor srčnega utripa nosite neposredno na koži in tik pod grodnico. Mora biti dovolj zategnjen, da med dejavnostjo ostane na svojem mestu.

**1** Modul senzoria srčnega utripa pritrdite  $\Omega$  na pas.

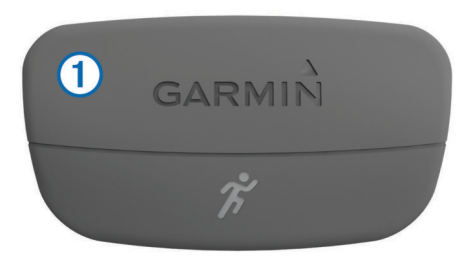

Logotipa Garmin na modulu in pasu morata biti z desno stranjo obrnjena navzgor.

**2** Navlažite elektrodi 2 na zadnji strani pasu, da ustvarite močno povezavo med vašimi prsmi in oddajnikom.

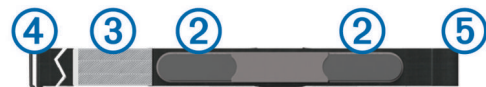

- **3** Če ima senzor srčnega utripa krpico za stik **3**, jo navlažite.
- **4** Ovijte pas okoli prsi in kljukico 4 pritrdite v zanko  $\circled{5}$ .

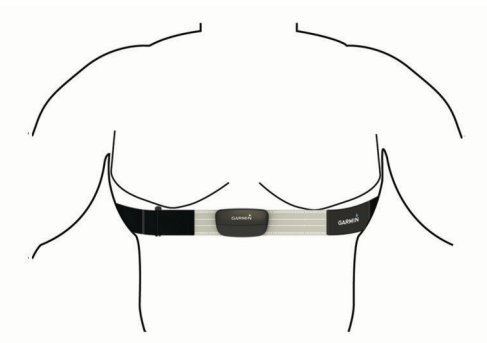

Logotipa Garmin morata biti z desno stranjo obrnjena navzgor.

**5** Napravo postavite največ 3 m (10 čevljev) od merilnika srčnega utripa.

Ko nosite senzor srčnega utripa, je aktiven in oddaja podatke. **NAMIG:** če so podatki o srčnem utripu nepravilni ali se ne prikažejo, si oglejte namige za odpravljanje težav (*Namigi za nepravilne podatke o srčnem utripu*, stran 15).

### **Namigi za nepravilne podatke o srčnem utripu**

Če so podatki o srčnem utripu nepravilni ali se ne prikažejo, poskusite s temi namigi.

- Navlažite elektrode in krpico za stik. Uporabite lahko vodo, slino ali gel za elektrode.
- Zategnite pas na prsih.
- Ogrevajte se od 5 do 10 minut.
- Po vsakih sedmih uporabah pas umijte (*[Nega merilnika](#page-20-0)  [srčnega utripa](#page-20-0)*, stran 17).
- Če je mogoče, med dejavnostjo nosite bombažno majico ali pa majico zmočite.

Sintetične tkanine, ki se drgnejo ali udarjajo ob merilnik srčnega utripa, lahko ustvarijo statično elektriko, ki moti signale srčnega utripa.

• Odmaknite se od virov, ki lahko motijo merilnik srčnega utripa.

<span id="page-19-0"></span>Viri motenj so lahko močna elektromagnetna polja, nekateri 2,4 GHz brezžični senzorji, visokonapetostni vodi, električni motorji, pečice, mikrovalovne pečice, 2,4 GHz brezžični telefoni in brezžične dostopne točke do lokalnih omrežij.

• Zamenjajte baterijo (*[Menjava baterije merilnika srčnega](#page-20-0) utripa*[, stran 17](#page-20-0)).

## **Senzor korakov**

Naprava je združljiva s senzorjem korakov. S senzorjem korakov lahko namesto z GPS-om beležite tempo in razdaljo, ko vadite v zaprtem prostoru ali ko je signal GPS šibak. Senzor korakov je v stanju pripravljenosti in lahko začne pošiljate podatke (kot merilnik srčnega utripa).

Po 30 minutah nedejavnosti, se senzor korakov izklopi in tako varčuje z baterijo. Ko je raven baterije nizka, se na napravi prikaže sporočilo. Preostaja še približno pet ur baterije.

#### **Nastavljanje načina senzorja korakov**

Napravo lahko nastavite tako, da za izračunavanje tempa in razdalje namesto podatkov GPS uporablja podatke senzorja korakov.

- **1** Zadržite tipko **MENU**.
- **2** Izberite **Nastavitve** > **Tipala** > **Senzor korakov**.
- **3** Izberite možnost:
	- izberite **Notranje**, ko trenirate v zaprtem prostoru brez GPS-a;
	- izberite **Vedno vklopljeno**, ko trenirate zunaj, ko je signal GPS šibak ali ko izgubite satelitske signale.

#### **Umerjanje senzorja korakov**

Umerjanje senzorja korakov ni obvezno, lahko pa izboljša natančnost. Umerjanje lahko prilagajate na tri načine: z razdaljo, GPS-om in ročno.

#### *Umerjanje senzorja korakov z razdaljo*

Pred umerjanjem naprave jo morate združiti s senzorjem korakov (*[Združevanje senzorjev ANT+](#page-18-0)*, stran 15).

Za najboljše rezultate senzor korakov umerite z notranjo progo atletske steze ali natančno razdaljo. Atletska steza (2 kroga = 800 m ali 0,5 milje) je natančnejša kot tekaška steza.

- **1** Zadržite tipko **MENU**.
- **2** Izberite **Nastavitve** > **Tipala** > **Senzor korakov** > **Umeri** > **Razdalja**.
- **3** Za začetek beleženja izberite **Začni**.
- **4** Tecite ali hodite 800 m ali 0,5 milje.
- **5** Izberite **Ustavi**.

#### *Umerjanje senzorja korakov z GPS-om*

Pred umerjanjem naprave morate pridobiti signale GPS in napravo združiti s senzorjem korakov (*[Združevanje senzorjev](#page-18-0)  ANT+*[, stran 15\)](#page-18-0).

- **1** Zadržite tipko **MENU**.
- **2** Izberite **Nastavitve** > **Tipala** > **Senzor korakov** > **Umeri** > **GPS**.
- **3** Za začetek beleženja izberite **Začni**.
- **4** Tecite ali hodite približno 1 km ali 0,62 milje.

Naprava vam bo sporočila, ko ste pretekli ali prehodili dovolj.

#### *Ročno umerjanje senzorja korakov*

Pred umerjanjem naprave jo morate združiti s senzorjem korakov (*[Združevanje senzorjev ANT+](#page-18-0)*, stran 15).

Priporočamo ročno umerjanje, če poznate faktor umerjanja. Če ste senzor korakov umerili z drugim izdelkom Garmin, morda poznate faktor umerjanja.

**1** Zadržite tipko **MENU**.

- **2** Izberite **Nastavitve** > **Tipala** > **Senzor korakov** > **Umeri** > **Ročno**.
- **3** Prilagodite faktor umerjanja:
	- Če je razdalja prekratka, povečajte faktor umerjanja.
	- Če je razdalja predolga, zmanjšajte faktor umerjanja.

### **Uporaba izbirnega kolesarskega senzorja kadence**

Z združljivim kolesarskim senzorjem kadence v napravo pošiljate podatke.

- Združite senzor z napravo (*[Združevanje senzorjev ANT+](#page-18-0)*, [stran 15](#page-18-0)).
- Posodobite informacije v uporabniškem profilu za vadbo (*[Nastavitev uporabniškega profila](#page-10-0)*, stran 7).
- Peljite se (*Vožnja*[, stran 5\)](#page-8-0).

## **Informacije o napravi**

### **Ogled informacij o napravi**

Ogledate si lahko ID enote, različico programske opreme in licenčno pogodbo.

- **1** Zadržite tipko **MENU**.
- **2** Izberite **Nastavitve** > **Sistem** > **Vizitka**.

### **Nega naprave**

#### *OBVESTILO*

Za čiščenje naprave ne uporabljajte ostrih predmetov.

Ne uporabljajte kemičnih čistil, topil in zaščitnih sredstev proti mrčesu, ki lahko poškodujejo plastične dele in barvo.

Prav tako napravo sperite s sladko vodo, če je bila izpostavljena kloru, slani vodi, zaščitnim sredstvom proti soncu, kozmetiki, alkoholu ali drugim grobim kemikalijam. Dolgotrajna izpostavljenost tem snovem lahko poškoduje ohišje.

Ne pritiskajte tipk pod vodo.

Naprave ne izpostavljajte ekstremnim šokom in grobim ravnanjem, saj ti lahko skrajšajo njeno življenjsko dobo.

Naprave ne shranjujte na mesta, kjer je lahko izpostavljena ekstremnim temperaturam, ker lahko povzročijo trajne poškodbe.

#### **Čiščenje naprave**

- **1** Napravo obrišite s krpo, navlaženo z raztopino blagega mila.
- **2** Obrišite jo do suhega.

## **Specifikacije**

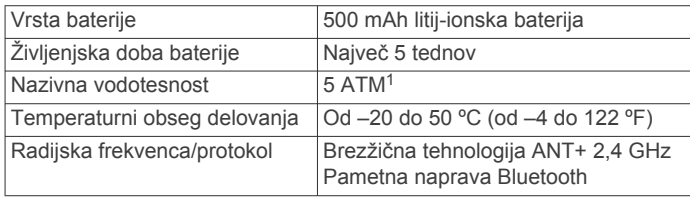

#### **Informacije o bateriji**

Dejanska življenjska doba baterije je odvisna od pogostosti uporabe GPS-a, senzorjev naprave, izbirnih brezžičnih senzorjev in osvetlitve.

<sup>&</sup>lt;sup>1</sup> Naprava zdrži tlak, ki je enakovreden tlaku na globini 50 m. Za več informacij obiščite [www.garmin.com/waterrating.](http://www.garmin.com/waterrating)

<span id="page-20-0"></span>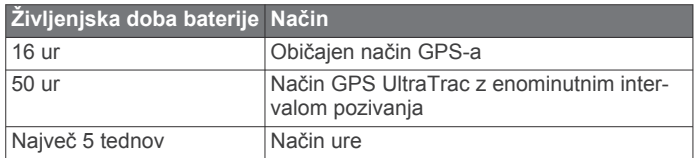

## **Nega merilnika srčnega utripa**

#### *OBVESTILO*

Trak morate pred čiščenjem odpeti in odstraniti.

Če se na traku nabereta pot in sol, lahko to zmanjša zmožnost merilnika srčnega utripa, da javlja točne podatke.

- Za podrobna navodila o čiščenju obiščite [www.garmin.com](http://www.garmin.com/HRMcare) [/HRMcare.](http://www.garmin.com/HRMcare)
- Trak splaknite po vsaki uporabi.
- Po vsakih sedmih uporabah trak operite v stroju.
- Traku ne dajajte v sušilnik.
- Trak sušite obešen ali ravno položen.
- Da podaljšate življenjsko dobo merilnika srčnega utripa, odpnite modul, ko ni v uporabi.

## **Specifikacije naprave HRM-Run**

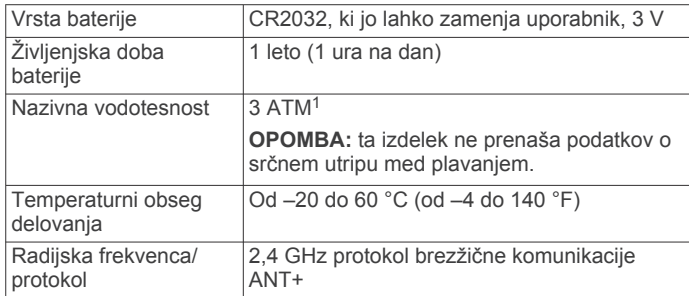

## **Baterije, ki jih lahko zamenja uporabnik**

#### **OPOZORILO**

Za odstranjevanje baterij ne uporabljajte ostrih predmetov.

Baterije hranite izven dosega otrok.

Baterij ne dajajte v usta. Če jih pogoltnete, se obrnite na zdravnika ali lokalni center za zastrupitve.

Zamenljive gumbne baterije lahko vsebujejo perklorat. Z njimi boste morda morali ravnati drugače. Oglejte si [www.dtsc.ca.gov.hazardouswaste/perchlorate](http://www.dtsc.ca.gov.hazardouswaste/perchlorate).

#### **POZOR**

Za pravilno recikliranje baterij se obrnite na lokalno službo za odstranjevanje odpadkov.

#### **Menjava baterije merilnika srčnega utripa**

- **1** Z majhnim izvijačem Phillips odstranite štiri vijake na hrbtni strani modula.
- **2** Odstranite pokrov in baterijo.

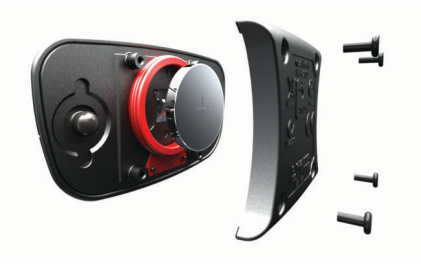

<sup>1</sup> Naprava zdrži tlak, ki je enakovreden tlaku na globini 30 m. Za več informacij obiščite [www.garmin.com/waterrating.](http://www.garmin.com/waterrating)

- **3** Počakajte 30 sekund.
- **4** Vstavite novo baterijo s pozitivno stranjo navzgor.
- **OPOMBA:** ne poškodujte ali razrahljajte tesnilnega obročka.
- **5** Ponovno namestite hrbtni pokrov in štiri vijake. **OPOMBA:** ne privijte preveč.

Po zamenjavi baterije merilnika srčnega utripa boste merilnik morda morali ponovno združiti z napravo.

## **Upravljanje podatkov**

**OPOMBA:** naprava ni združljiva z operacijskimi sistemi Windows® 95, 98, Me, Windows NT® in Mac® OS 10.3 in starejšimi.

#### **Vrste datotek**

Naprava podpira te vrste datotek.

- Datoteke iz programa BaseCamp. Obiščite [www.garmin.com](http://www.garmin.com/trip_planning) [/trip\\_planning.](http://www.garmin.com/trip_planning)
- Datoteke s spletnega mesta Garmin Connect.
- Datoteke z uporabniškimi destinacijami GPI iz programa Garmin POI Loader. Obiščite [www.garmin.com/products](http://www.garmin.com/products/poiloader) [/poiloader](http://www.garmin.com/products/poiloader).
- Datoteke sledi GPX za navigacijo.
- Datoteke zbirk Geocache GPX. Obiščite [www.garmin.com](http://www.garmin.com/geocaching) [/geocaching](http://www.garmin.com/geocaching).
- Datoteke FIT za Garmin Connect.

#### **Izključitev kabla USB**

Če je naprava povezana z računalnikom kot izmenljivi pogon, jo morate z računalnika varno odklopiti, da ne pride do izgube podatkov. Če je naprava povezana z računalnikom Windows kot prenosna naprava, je ni treba varno odklopiti.

- **1** Storite naslednje:
	- Pri računalnikih Windows izberite ikono **Varno odstranjevanje strojne opreme** v sistemski vrstici in nato napravo.
	- Pri računalnikih Mac ikono pogona povlecite v koš.
- **2** Izključite kabel iz računalnika.

#### **Brisanje datotek**

#### *OBVESTILO*

Če ne poznate namena datoteka, je ne izbrišite. V pomnilniku naprave so pomembne sistemske datoteke, ki jih ne smete izbrisati.

- **1** Odprite pogon **Garmin**.
- **2** Če je treba, odprite mapo ali pogon.
- **3** Izberite datoteko.
- **4** Pritisnite tipko **Delete** na tipkovnici.

## **Odpravljanje težav**

#### **Ponastavitev naprave**

Če se naprava preneha odzivati, jo boste morda morali ponovno zagnati.

- **1** Vsaj 25 sekund držite **LIGHT**.
- **2** Držite **LIGHT** eno sekundo, da napravo vklopite.

#### **Podaljševanje trajanja baterije**

Trajanje baterije lahko podaljšate na več načinov.

- Zmanjšajte svetlost osvetlitve in skrajšajte časovno omejitev (*[Nastavitve zaslona](#page-17-0)*, stran 14).
- Uporabite UltraTrac način GPS za svojo dejavnost (*[UltraTrac](#page-16-0)*, [stran 13](#page-16-0)).
- <span id="page-21-0"></span>• Ko ne uporabljate povezanih funkcij, izklopite Bluetooth (*[Povezane funkcije Bluetooth](#page-16-0)®* , stran 13).
- Pri daljšem premoru dejavnosti uporabite možnost za poznejše nadaljevanje (*[Zaustavitev dejavnosti](#page-4-0)*, stran 1).

#### **Pridobivanje dodatnih informacij**

Več informacij o izdelku si lahko ogledate na spletnem mestu Garmin.

- Obiščite [www.garmin.com/outdoor](http://www.garmin.com/outdoor).
- Obiščite [www.garmin.com/learningcenter.](http://www.garmin.com/learningcenter)
- Za informacije o izbirni dodatni opremi in nadomestnih delih obiščite<http://buy.garmin.com>ali se obrnite na prodajalca Garmin.

## **Dodatek**

## **Podatkovna polja**

- **% NAJVIŠJEGA SRČNEGA UTRIPA**: odstotek najvišjega srčnega utripa.
- **% NAJVIŠJEGA SRČNEGA UTRIPA ZADNJEGA KROGA**: povprečni odstotek najvišjega srčnega utripa za trenutni krog.
- **BAROMETER**: umerjen trenutni tlak.

**BATERIJA**: preostanek baterije.

**BREZ**: to je prazno podatkovno polje.

- **ČAS**: čas od začetka dejavnosti, brez premorov med dejavnostjo.
- **ČAS INTERVALA**: čas na štoparici za trenutni interval.

**ČAS KROGA**: čas na štoparici za trenutni krog.

**ČAS POCITKA**: štoparica za trenutni počitek.

- **ČAS POSTANKOV**: trenutni izračun časa nepremikanja od zadnje ponastavitve.
- **ČAS PREMIKANJA**: trenutni izračun časa premikanja od zadnje ponastavitve.
- **ČAS ZADNJEGA INTERVALA**: čas na štoparici za zadnji zaključeni krog.
- **ČAS ZADNJEGA KROGA**: čas na štoparici za zadnji prepotovani krog.
- **CST**: čas stika s tlemi. Čas v posameznem koraku, ki ga med tekom porabite na tleh, izmerjen v milisekundah. Čas stika s tlemi se ne računa med hojo.
- **DATUM**: trenutni dan, mesec in leto.
- **DOLŽINE**: dolžine bazena, opravljene med trenutno dejavnostjo.
- **DOLŽINE V INTERVALU**: dolžine bazena, opravljene med trenutnim intervalom.

**DOLŽINE V ZADNJEM INTERVALU**: dolžine bazena, opravljene med zadnjim zaključenim intervalom.

- **ENAKOMERNOST POGANJANJA**: enakomernost poganjanja. Meritev, kako enakomerno kolesar pritiska na pedali ob vsakem obratu.
- **GPS**: moč satelitskega signala GPS.
- **HITROST**: trenutna hitrost potovanja.
- **HITROST DO CILJA**: hitrost do cilja. Hitrost, s katero se približujete cilju po načrtovani poti. Za prikaz teh podatkov morate uporabljati navigacijo.
- **HITROST KROGA**: povprečna hitrost za trenutni krog.
- **HITROST ZADNJEGA KROGA**: povprečna hitrost za zadnji prepotovani krog.
- **HITROST ZAMAHOV NA ZADNJI DOLZINI**: povprečni zamahi na minuto (zamahov/minuto) med zadnjo opravljeno dolžino bazena.
- **HITROST ZAMAHOV NA ZADNJI DOLŽINI**: število zamahov za zadnjo opravljeno dolžino bazena.
- **HITROST ZAMAHOV V INTERVALU**: skupno število zamahov za trenutni interval.
- **HITROST ZAMAHOV V INTERVALU**: povprečni zamahi na minuto (zamahov/minuto) med trenutnim intervalom.
- **HITROST ZAMAHOV V INTERVALU/RAZDALJA**: povprečna prepotovana razdalja na zamah med trenutnim intervalom.
- **HITROST ZAMAHOV V ZADNJEM INTERVALU**: skupno število zamahov za zadnji zaključeni interval.
- **HITROST ZAMAHOV V ZADNJEM INTERVALU**: povprečni zamahi na minuto (zamahov/minuto) med zadnjim zaključenim intervalom.
- **HITROST ZAMAHOV V ZADNJEM INTERVALU/DOLŽINA**: povprečno število zamahov na dolžino med zadnjim zaključenim intervalom.
- **HITROST ZAMAHOV V ZADNJEM INTERVALU/RAZDALJA**: povprečna prepotovana razdalja na zamah med zadnjim zaključenim intervalom.
- **INTERVAL**: prepotovana razdalja za trenutni interval.
- **KADENCA**: število obratov gonilke ali korakov na minuto.
- **KADENCA KROGA**: povprečna kadenca za trenutni krog.
- **KADENCA ZADNJEGA KROGA**: povprečna kadenca za zadnji prepotovani krog.
- **KALORIJE**: količina vseh porabljenih kalorij.
- **KILOJOULI**: skupno opravljeno delo (moč) v kilojoulih.
- **KOMPAS**: smer kompasa. Vidna predstavitev usmeritve naprave.
- **KONČNA LOKACIJA**: položaj končnega cilja.
- **KONČNA NAVPIČNA HITROST**: hitrost vzpona ali spusta glede na vnaprej določeno višino. Za prikaz teh podatkov morate uporabljati navigacijo.
- **KONČNA NAVPIČNA RAZDALJA DO CILJA**: nadmorska višina med trenutnim položajem in končnim ciljem. Za prikaz teh podatkov morate uporabljati navigacijo.
- **KONČNA RAZDALJA**: preostala razdalja do končnega cilja. Za prikaz teh podatkov morate uporabljati navigacijo.
- **KONČNI ČAS POTI**: predviden preostali čas do cilja. Za prikaz teh podatkov morate uporabljati navigacijo.
- **KONČNI CILJ**: končni cilj. Zadnja točka na načrtovani poti ali progi.

**KONČNI PREDVIDEN ČAS PRIHODA**: predvideni čas, ko boste dosegli končni cilj (prilagojen lokalnemu času cilja). Za prikaz teh podatkov morate uporabljati navigacijo.

**KORAKI**: število korakov, ki jih je zabeležil senzor korakov.

**KROGI**: število prepotovanih krogov za trenutno dejavnost.

- **MERILNIK PREVOZENE POTI**: trenutni izračun prepotovane razdalje za vsa potovanja. Ta skupna vrednost se ne izbriše, če ponastavite podatke o potovanju.
- **MOČ**: trenutna izhodna moč v vatih.
- **MOČ V 10 S**: 10-sekundno premično povprečje izhodne moči.
- **MOČ V 30 S**: 30-sekundno premično povprečje izhodne moči.
- **MOČ V 3 S**: trisekundno premično povprečje izhodne moči.
- **MOČ V KROGU**: povprečna izhodna moč za trenutni krog.
- **NAJMANJŠA VIŠINA**: najnižja nadmorska višina, dosežena od zadnje ponastavitve.
- **NAJNIŽJA TEMPERATURA**: najnižja temperatura, zabeležena v zadnjih 24 urah.

**NAJVEČJA VIŠINA**: največja višina za trenutno progo ali dejavnost.

**NAJVEČJA MOČ**: najvišja izhodna moč za trenutno dejavnost.

- **NAJVEČJI SPUST**: Največja hitrost spusta v metrih ali čevljih na minuto od zadnje ponastavitve.
- **NAJVEČJI VZPON**: največja hitrost vzpona v palcih ali metrih na minuto od zadnje ponastavitve.
- **NAJVIŠJA HITROST**: največja hitrost za trenutno dejavnost.
- **NAJVIŠJA TEMPERATURA**: najvišja temperatura, zabeležena v zadnjih 24 urah.
- **NAKLON**: Izračun dviga (nadmorska višina) glede na pot (razdalja). Če na primer za vsake 3 m (10 čevljev) vzpona prepotujete 60 m (200 čevljev), je naklon 5 %.
- **NA PROGO**: smer, v katero morate iti, da se vrnete na načrtovano pot. Za prikaz teh podatkov morate uporabljati navigacijo.
- **NASLEDNJA NAVPIČNA RAZDALJA**: naslednja navpična razdalja točke poti. Nadmorska višina med trenutnim položajem in naslednjo točko poti. Za prikaz teh podatkov morate uporabljati navigacijo.
- **NASLEDNJA RAZDALJA**: preostala razdalja do naslednje točke poti. Za prikaz teh podatkov morate uporabljati navigacijo.
- **NASLEDNJI ČAS POTI**: predviden preostali čas do naslednje točke na načrtovani poti. Za prikaz teh podatkov morate uporabljati navigacijo.
- **NASLEDNJI CILJ**: naslednja točka na načrtovani poti. Za prikaz teh podatkov morate uporabljati navigacijo.
- **NASLEDNJI PREDVIDEN ČAS PRIHODA**: predvideni čas, ko boste dosegli naslednjo točko poti (prilagojen lokalnemu času točke poti). Za prikaz teh podatkov morate uporabljati navigacijo.
- **NATANČNOST**: stopnja napake za natančno določeno lokacijo. Vaš položaj GPS je na primer natančen do razdalje +/- 3,65 m (12 čevljev).
- **NAVPICNA HITROST**: hitrost vzpona ali spusta glede na čas.
- **NAVPIČNO NIHANJE**: navpično nihanje. Količina poskakovanja med tekom. Navpično premikanje torza, izmerjeno v centimetrih za posamezen korak.
- **OBMOČJE MOČI**: trenutni razpon izhodne moči (od 1 do 7) na podlagi FTP-ja ali nastavitev po meri.
- **OBMOČJE SRČNEGA UTRIPA**: trenutno območje vašega srčnega utripa (od 1 do 5). Privzeta območja temeljijo na uporabniškem profilu in najvišjem srčnem utripu (220 minus vaša starost).
- **ODCEP**: kot razlike (v stopinjah) med smerjo do cilja in trenutno progo. L pomeni zavij levo. R pomeni zavij desno. Za prikaz teh podatkov morate uporabljati navigacijo.
- **OKOLJSKI TLAK**: neumerjen okoljski tlak.
- **POLOŽAJ**: trenutni položaj glede na izbrano nastavitev oblike zapisa položaja.
- **PONOVITEV POČITKA**: preostali čas do začetka naslednjega merjenega intervala plavanja.
- **POVPREČJE % NAJVIŠJEGA SRČNEGA UTRIPA**: povprečni odstotek najvišjega srčnega utripa za trenutno dejavnost.
- **POVPREČJE PREMIKANJA**: povprečna hitrost med premikanjem za trenutno dejavnost.
- **POVPREČNA HITROST**: povprečna hitrost za trenutno dejavnost.
- **POVPREČNA HITROST ZAMAHOV**: povprečni zamahi na minuto (zamahov/minuto) med trenutno dejavnostjo.
- **POVPREČNA HITROST ZAMAHOV/DOLZINA**: povprečno število zamahov na dolžino med trenutno dejavnostjo.
- **POVPREČNA HITROST ZAMAHOV/RAZDALJA**: povprečna prepotovana razdalja na zamah med trenutno dejavnostjo.
- **POVPREČNA KADENCA**: povprečna kadenca za trenutno dejavnost.
- **POVPREČNA MOČ**: povprečna izhodna moč za trenutno dejavnost.
- **POVPREČNA URAVNOTEŽENOST**: povprečna uravnoteženost moči levo/desno za trenutno dejavnost.
- **POVPREČNI KROG**: povprečni čas kroga za trenutno dejavnost.
- **POVPREČNI SPUST**: povprečna navpična razdalja spusta od zadnje ponastavitve.
- **POVPREČNI SRČNI UTRIP**: povprečni srčni utrip za trenutno dejavnost.
- **POVPREČNI SWOLF**: povprečni rezultat Swolf za trenutno dejavnost. Rezultat Swolf je vsota časa ene dolžine in števila zamahov za to dolžino (*[Plavalna terminologija](#page-9-0)*, stran 6).

**POVPREČNI TEMPO**: povprečni tempo za trenutno dejavnost.

- **POVPREČNI VZPON**: povprečna navpična razdalja vzpona od zadnje ponastavitve.
- **PRETEKLO**: zabeležen skupni čas. Na primer, če vklopite časovnik in tečete 10 minut, nato pa izklopite časovnik za 5 minut, ga znova vklopite in tečete 20 minut, je pretečeni čas 35 minut.
- **PROGA**: smer od začetne lokacije do cilja. Progo si lahko ogledate kot načrtovano ali nastavljeno pot. Za prikaz teh podatkov morate uporabljati navigacijo.
- **RAZDALJA KROGA**: prepotovana razdalja za trenutni krog.
- **RAZDALJA PROGE**: prepotovana razdalja za trenutno progo. **RAZDALJA ZADNJEGA KROGA**: prepotovana razdalja za zadnji prepotovani krog.
- **ŠIRINA/DOLŽINA**: trenutni položaj v zemljepisni širini in dolžini ne glede na izbrano nastavitev oblike zapisa položaja.
- **SKUPNI ČAS KROGOV**: čas na štoparici za vse prepotovane kroge.
- **SMER**: smer od trenutne lokacije do cilja. Za prikaz teh podatkov morate uporabljati navigacijo.
- **SMER**: smer, v katero se premikate.
- **SMER GPS-A**: smer GPS-a. Smer, v katero se premikate, na podlagi satelitskih signalov GPS.
- **SMER KOMPASA**: smer, v katero se premikate, na podlagi kompasa.
- **SONČNI VZHOD**: čas sončnega vzhoda glede na položaj GPS.
- **SONČNI ZAHOD**: čas sončnega zahoda glede na položaj GPS.
- **S PROGE**: razdalja v levo ali desno, za katero ste skrenili s prvotne poti potovanja. Za prikaz teh podatkov morate uporabljati navigacijo.
- **SPUŠČANJE**: skupna nadmorska višina spusta za trenutno dejavnost.
- **SPUST KROGA**: navpična razdalja spusta za trenutni krog.
- **SPUST ZADNJEGA KROGA**: navpična razdalja spusta za zadnji prepotovani krog.
- **SRČNI UTRIP**: srčni utrip v utripih na minuto (bpm). Naprava mora biti povezana z združljivim merilnikom srčnega utripa.
- **SRČNI UTRIP KROGA**: povprečni srčni utrip za trenutni krog.
- **SRČNI UTRIP ZADNJEGA KROGA**: povprečni srčni utrip za zadnji prepotovani krog.
- **ŠTOPARICA**: čas na štoparici za trenutno dejavnost.
- **ŠTOPARICA**: trenutni čas na odštevalniku.
- **SWOLF NA ZADNJI DOLŽINI**: rezultat Swolf za zadnjo opravljeno dolžino bazena. Rezultat Swolf je vsota časa ene dolžine in števila zamahov za to dolžino (*[Plavalna](#page-9-0)  [terminologija](#page-9-0)*, stran 6).
- **SWOLF V INTERVALU**: povprečni rezultat Swolf za trenutni interval. Rezultat Swolf je vsota časa ene dolžine in števila zamahov za to dolžino (*[Plavalna terminologija](#page-9-0)*, stran 6).
- <span id="page-23-0"></span>**SWOLF V ZADNJEM INTERVALU**: povprečni rezultat Swolf za zadnji zaključeni interval. Rezultat Swolf je vsota časa ene dolžine in števila zamahov za to dolžino (*[Plavalna](#page-9-0) [terminologija](#page-9-0)*, stran 6).
- **TEMPERATURA**: temperatura zraka. Telesna temperatura vpliva na senzor temperature.
- **TEMPO**: trenutni tempo.
- **TEMPO INTERVALA**: povprečni tempo za trenutni interval.
- **TEMPO KROGA**: povprečni tempo za trenutni krog.
- **TEMPO ZADNJE DOLŽINE**: povprečni tempo za zadnjo opravljeno dolžino bazena.
- **TEMPO ZADNJEGA INTERVALA**: povprečni tempo za zadnji zakliučeni interval.
- **TEMPO ZADNJEGA KROGA**: povprečni tempo za zadnji prepotovani krog.
- **UČINKOVITOST NAVORA**: učinkovitost navora. Meritev, kako učinkovito kolesar poganja.
- **URA**: Čas dneva glede na trenutno lokacijo in nastavitve časa (oblika zapisa, časovni pas, poletni/zimski čas).
- **URAVNOTEŽENOST**: trenutna uravnoteženost moči levo/ desno.
- **URAVNOTEŽENOST V 3 S**: trisekundno premično povprečje uravnoteženosti moči levo/desno.
- **URAVNOTEŽENOST V KROGU**: povprečna uravnoteženost moči levo/desno za trenutni krog.
- **VADBE**: prepotovana razdalja za trenutno progo ali dejavnost.
- **VIŠINA**: višina trenutne lokacije nad ali pod morsko gladino.
- **VIŠINA GPS-A**: nadmorska višina trenutne lokacije, izmerjena z napravo GPS.
- **VPADNI KOT**: razmerje med prepotovano vodoravno razdaljo in spremembo navpične razdalje.
- **VPADNI KOT DO CILJA**: vpadni kot, potreben za spust s trenutnega položaja do nadmorske višine cilja. Za prikaz teh podatkov morate uporabljati navigacijo.
- **VRSTA ZAMAHOV**: vrsta trenutnega zamaha.
- **VRSTA ZAMAHOV NA ZADNJI DOLŽINI**: vrsta zamaha med zadnjo opravljeno dolžino bazena.
- **VRSTA ZAMAHOV V ZADNJEM INTERVALU**: vrsta zamaha med zadnjim zaključenim intervalom.
- **VZPON**: skupna nadmorska višina vzpona od zadnje ponastavitve.
- **VZPON KROGA**: navpična razdalja vzpona za trenutni krog.
- **VZPON ZADNJEGA KROGA**: navpična razdalja vzpona za zadnji prepotovani krog.
- **W/KG**: količina izhodne moči v vatih na kilogram.
- **ZADNJI INTERVAL**: prepotovana razdalja za zadnji prepotovani interval.
- **ZAVESLJAJI**: skupno število zamahov za trenutno dejavnost.

#### **Licenčna pogodba za programsko opremo**

Z UPORABO NAPRAVE SPREJEMATE POGOJE IN DOLOČBE NASLEDNJE LICENČNE POGODBE ZA PROGRAMSKO OPREMO. POZORNO PREBERITE TO POGODBO.

Garmin Ltd. in njegove podružnice ("Garmin") vam podeljujejo omejeno licenco za uporabo programske opreme, ki je vgrajena v napravi ("programska oprema"), v dvojiški izvršljivi obliki pri normalni uporabi izdelka. Naslov, lastninske pravice in pravice intelektualne lastnine v in za programsko opremo so last družbe Garmin in/ali drugih ponudnikov.

Strinjate se, da je ta programska oprema last družbe Garmin in/ali njenih podružnic in da je zaščitena z zakoni o avtorskih pravicah Združenih držav Amerike in z mednarodnimi

pogodbami o avtorskih pravicah. Strinjate se tudi s tem, da so struktura, sestava in koda programske opreme, za katero izvorna koda ni zagotovljena, dragocene poslovne skrivnosti družbe Garmin in/ali drugih ponudnikov ter da programska oprema v izvorni kodi ostane dragocena poslovna skrivnost družbe Garmin in/ali drugih ponudnikov. Strinjate se s prepovedjo razstavljanja programske opreme ali kateregakoli njenega dela, razdruževanja, spreminjanja, povratnega inženiringa in spreminjanja v za človeka berljivo obliko in s prepovedjo ustvarjanja izvedenih izdelkov, ki temeljijo na programski opremi. Strinjate se, da programske opreme ne boste izvažali ali ponovno izvažali v nobeno državo tako, da bi kršili zakone za nadzor izvoza Združenih držav Amerike ali zakone za nadzor izvoza nobene druge ustrezne države.

## **Kazalo**

#### <span id="page-24-0"></span>**A** alarmi **[12](#page-15-0)** bližina **[12](#page-15-0)** ura **[10](#page-13-0)** almanah lov in ribarjenje **[10](#page-13-0)** sončni vzhod in zahod **[10](#page-13-0)** Auto Lap **[13](#page-16-0)** Auto Pause **[12](#page-15-0)**

#### **B**

barometer **[4,](#page-7-0) [13](#page-16-0)** BaseCamp **[3](#page-6-0), [17](#page-20-0)** baterija **[16](#page-19-0)** menjava **[17](#page-20-0)** podaljševanje **[17](#page-20-0)** polnjenje **[1](#page-4-0)** zamenjava **[17](#page-20-0)** življenjska doba **[16](#page-19-0)** brisanje lokacije **[2](#page-5-0)** vsi uporabniški podatki **[17](#page-20-0) C**

#### chirp **[4](#page-7-0)**

**Č** čas nastavitve **[10,](#page-13-0) [14](#page-17-0)** območja **[10](#page-13-0)** opozorila **[12](#page-15-0)** pasovi in oblike **[10,](#page-13-0) [14](#page-17-0)** čas stika s tlemi **[8](#page-11-0)** časi sončnega vzhoda in zahoda **[10](#page-13-0)** časi za lov in ribarjenje **[10](#page-13-0)** časi za ribarjenje **[10](#page-13-0)** časovnik **[5,](#page-8-0) [6](#page-9-0)** odštevalnik **[10](#page-13-0)** čiščenje naprave **[16,](#page-19-0) [17](#page-20-0)** človek v vodi (ČVV) **[4](#page-7-0)** ČVV **[4](#page-7-0)**

## **D**

Daljinski upravljalnik za VIRB **[11](#page-14-0)** datoteke prenašanje **[4](#page-7-0)** vrste **[17](#page-20-0)** dejavnosti **[3](#page-6-0), [5](#page-8-0), [11](#page-14-0)** shranjevanje **[1,](#page-4-0) [5,](#page-8-0) [6](#page-9-0)** začetek **[1](#page-4-0), [6](#page-9-0)** deskanje na snegu **[5](#page-8-0)** dinamika teka **[7,](#page-10-0) [8](#page-11-0)** dodatna oprema **[18](#page-21-0)** dolžine **[6](#page-9-0)**

#### **G**

Garmin Connect **[6,](#page-9-0) [13](#page-16-0), [14](#page-17-0)** shranjevanje podatkov **[7](#page-10-0)** Garmin Express **[2](#page-5-0)** posodabljanje programske opreme **[2](#page-5-0)** registracija naprave **[2](#page-5-0)** glavni meni, prilagajanje **[14](#page-17-0)** GPS **[13,](#page-16-0) [14](#page-17-0), [16](#page-19-0)**

#### **H**

hitrost **[13](#page-16-0)** HomePort **[17](#page-20-0)**

#### **I**

ID naprave **[16](#page-19-0)** intervali **[6](#page-9-0)** iskanje lokacij blizu vaše lokacije **[2](#page-5-0)** točke poti **[2](#page-5-0)** izmenjava podatkov **[3](#page-6-0)** Izračun območja **[10](#page-13-0)**

## **J**

jezik **[14](#page-17-0)**

### **K**

kadenca **[7](#page-10-0), [8](#page-11-0)** opozorila **[12](#page-15-0)** senzorji **[16](#page-19-0)** kalorija, opozorila **[12](#page-15-0)** kolesarjenje **[5](#page-8-0)** kolesarski senzorji **[16](#page-19-0)** kompas **[3](#page-6-0), [4](#page-7-0), [13](#page-16-0)** umerjanje **[13](#page-16-0)** kontrast **[14](#page-17-0)** koordinate **[3](#page-6-0)**

#### **L**

licenčna pogodba za programsko opremo **[20](#page-23-0)** lokacije **[3](#page-6-0)** brisanje **[2](#page-5-0)** shranjevanje **[2](#page-5-0)** urejanje **[2](#page-5-0)** lunina mena **[10](#page-13-0)**

## **M**

meni **[1](#page-4-0)** menjava baterije **[17](#page-20-0)** merske enote **[14](#page-17-0)** moč, opozorila **[12](#page-15-0)**

#### **N**

načrtovalnik potovanja. *Za več informacij si oglejte* načrtovane poti načrtovane poti **[2,](#page-5-0) [3](#page-6-0)** brisanje **[3](#page-6-0)** ogled na zemljevidu **[3](#page-6-0)** urejanje **[2](#page-5-0)** ustvarjanje **[2](#page-5-0)** najvišji VO2 **[8](#page-11-0) –[10](#page-13-0)** nastavitve **[10,](#page-13-0) [11](#page-14-0), [13](#page-16-0) –[15](#page-18-0)** nastavitve sistema **[14](#page-17-0)** navigacija **[3](#page-6-0)** kompas **[3](#page-6-0), [4](#page-7-0)** Poglej in pojdi **[3](#page-6-0)** točke poti **[2](#page-5-0)** navpično nihanje **[7](#page-10-0), [8](#page-11-0)**

#### **O**

odpravljanje težav **[8,](#page-11-0) [15](#page-18-0), [17](#page-20-0), [18](#page-21-0)** odštevalnik **[10](#page-13-0)** okrevanje **[9](#page-12-0)** opozorila **[12](#page-15-0)** lokacija **[12](#page-15-0)** opozorila o bližini **[12](#page-15-0)** osvetlitev ozadja **[14](#page-17-0)** osvetlitev zaslona **[1](#page-4-0)**

#### **P**

pametni telefon programi **[13](#page-16-0)** združevanje **[14](#page-17-0)** pasovi, čas **[10](#page-13-0)** plavanje **[5](#page-8-0)** plavanje v odprtih vodah **[6](#page-9-0)** podatki izmenjevanje **[3](#page-6-0)** prenašanje **[7](#page-10-0)** shranjevanje **[7](#page-10-0)** strani **[1,](#page-4-0) [11](#page-14-0)** podatkovna polja **[5](#page-8-0)** Poglej in pojdi **[3](#page-6-0)** pohodništvo **[5](#page-8-0)** polnjenje **[1](#page-4-0)** ponovni zagon naprave **[15,](#page-18-0) [17](#page-20-0)** povečevanje **[1](#page-4-0)** predviden končni čas **[10](#page-13-0)** prenašanje datoteke **[4,](#page-7-0) [17](#page-20-0)** zbirke Geocache **[4](#page-7-0)** prilagajanje naprave **[11,](#page-14-0) [14](#page-17-0)** pripravljenost **[9](#page-12-0)** profili **[5](#page-8-0)** uporabnik **[7](#page-10-0)** programi **[13](#page-16-0)** pametni telefon **[14](#page-17-0)**

programska oprema licenca **[16](#page-19-0)** posodabljanje **[2](#page-5-0)** različica **[16](#page-19-0)** Pustolovščine **[3](#page-6-0)**

#### **R**

razdalja **[13](#page-16-0)** opozorila **[12](#page-15-0)** referenčni sever **[13](#page-16-0)** regeneracija **[9](#page-12-0)** registracija izdelka **[2](#page-5-0)** registracija naprave **[2](#page-5-0)** rezultat swolf **[6](#page-9-0)**

#### **S**

senzor korakov **[15,](#page-18-0) [16](#page-19-0)** senzorji ANT+ **[13,](#page-16-0) [15](#page-18-0)** združevanje **[15](#page-18-0)** shranjevanje dejavnosti **[5,](#page-8-0) [6](#page-9-0)** sledi **[3](#page-6-0), [5](#page-8-0), [14](#page-17-0)** brisanje **[3](#page-6-0)** smerni kazalec **[4](#page-7-0)** smučanje alpsko **[5](#page-8-0)** deskanje na snegu **[5](#page-8-0)** specifikacije **[16,](#page-19-0) [17](#page-20-0)** srčni utrip merilnik **[9,](#page-12-0) [15,](#page-18-0) [17](#page-20-0)** območja **[7](#page-10-0)** opozorila **[12](#page-15-0)** senzor **[8,](#page-11-0) [9,](#page-12-0) [15](#page-18-0)**

#### **Š**

športnik celo življenje **[7](#page-10-0)** štoparica **[10](#page-13-0)**

#### **T**

tehnologija Bluetooth **[13](#page-16-0)** tempe **[15](#page-18-0)** temperatura **[15](#page-18-0)** tipke **[1,](#page-4-0) [14](#page-17-0)** zaklepanje **[1](#page-4-0)** točke poti **[1](#page-4-0) – [3](#page-6-0)** brisanje **[2](#page-5-0)** projekcija **[2](#page-5-0)** shranjevanje **[2](#page-5-0)** urejanje **[2](#page-5-0)** TracBack **[1,](#page-4-0) [4](#page-7-0)** Training Effect **[9](#page-12-0)** trening **[13](#page-16-0)** načrti **[6](#page-9-0)** strani **[5](#page-8-0)**

### **U**

UltraTrac **[13](#page-16-0)** umerjanje kompas **[13](#page-16-0)** višinomer **[13](#page-16-0)** uporabniški podatki, brisanje **[17](#page-20-0)** uporabniški profil **[7](#page-10-0)** USB prekinitev povezave **[17](#page-20-0)** prenašanje datotek **[17](#page-20-0)**

#### **V**

vadbe **[6](#page-9-0)** nalaganje **[6](#page-9-0)** več športov **[6](#page-9-0)** Več športov **[6](#page-9-0)** velikost bazena **[5](#page-8-0)** Virtual Partner **[10](#page-13-0)** višinomer **[4](#page-7-0), [13](#page-16-0)** umerjanje **[13](#page-16-0)** vodoodpornost **[16](#page-19-0)**

#### **W**

WAAS **[14](#page-17-0)**

#### **Z**

zaklepanje, tipke **[1](#page-4-0)** zamahi **[6](#page-9-0)**

```
zapis položaja 14
zaslon 14
zbirke Geocache 3, 4, 17
   navigacija do 4
   prenašanje 4
združevanje
   pametni telefon 14
   senzorji ANT+ 15
zemljevidi 3
   brskanje 4
   nastavitve 14
   navigacija 4
   orientacija 14
   posodabljanje 2
zgodovina 5, 6
   pošiljanje v računalnik 7
zvoki 10
```
# support.garmin.com

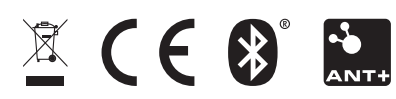